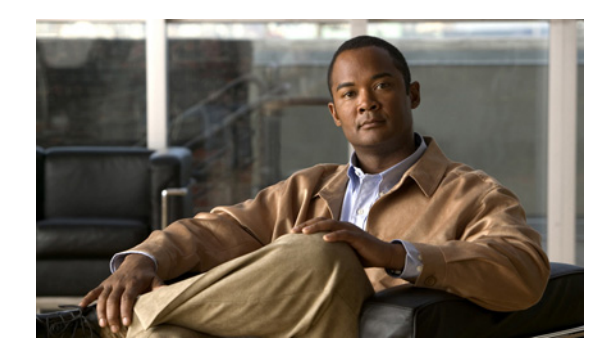

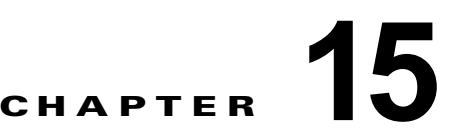

# <span id="page-0-1"></span>インターフェイス特性の設定

この章では、Catalyst 3750-X または 3560-X スイッチにおける各種インターフェイスのタイプを定義 し、その設定方法について説明します。特に明記しないかぎり、スイッチという用語は Catalyst 3750-X または 3560-X スタンドアロン スイッチおよび Catalyst 3750-X スイッチ スタックを 意味します。

この章の内容は、次のとおりです。

- **•** [「インターフェイス](#page-0-0) タイプ」(P.15-1)
- **•** 「スイッチの USB [ポートの使用」\(](#page-13-0)P.15-14)
- **•** 「インターフェイス [コンフィギュレーション](#page-18-0) モードの使用方法」(P.15-19)
- **•** [「イーサネット管理ポートの使用」\(](#page-23-0)P.15-24)
- **•** 「イーサネット [インターフェイスの設定」\(](#page-27-0)P.15-28)
- **•** 「レイヤ 3 [インターフェイスの設定」\(](#page-38-0)P.15-39)
- **•** [「システム最大伝送単位\(](#page-41-0)MTU)の設定」(P.15-42)
- **•** [「電源装置の設定」\(](#page-45-0)P.15-46)
- **•** [「混合スタックでの](#page-45-1) Cisco RPS 2300 の設定」(P.15-46)
- 「[Cisco eXpandable Power System](#page-47-0) (XPS) 2200 の設定」(P.15-48)
- **•** [「インターフェイスのモニタリングおよびメンテナンス」\(](#page-51-0)P.15-52)

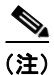

(注) この章で使用するコマンドの構文および使用方法の詳細については、このリリースに対応するスイッチ コマンド リファレンスおよびオンラインの『*Cisco IOS Interface Command Reference, Release 12.4*』 を参照してください。

# <span id="page-0-0"></span>インターフェイス タイプ

ここでは、スイッチによってサポートされる各種インターフェイス タイプについて説明するとともに、 これらのインターフェイス タイプの設定に関する詳細情報が記載された章についても言及します。ま た、インターフェイスの物理特性に応じた設定手順についても説明します。

(注) Catalyst 3750-X スイッチの背面にあるスタック ポートは、イーサネット ポートではないため設定でき ません。

ここでは、次のようなインターフェイス タイプについて説明します。

- **•** [「ポートベースの](#page-1-0) VLAN」(P.15-2)
- **•** 「スイッチ [ポート」\(](#page-2-0)P.15-3)
- **•** [「ルーテッド](#page-3-0) ポート」(P.15-4)
- **•** [「スイッチ仮想インターフェイス」\(](#page-4-0)P.15-5)
- **•** 「[EtherChannel](#page-6-0) ポート グループ」(P.15-7)
- **•** 「10 ギガビット イーサネット [インターフェイス」\(](#page-6-1)P.15-7)
- 「[Power over Ethernet](#page-6-2)(PoE)ポート」(P.15-7)
- **•** 「ネットワーク モジュール [インターフェイス」\(](#page-12-0)P.15-13)
- **•** [「インターフェイスの接続」\(](#page-12-1)P.15-13)

#### <span id="page-1-0"></span>ポートベースの **VLAN**

VLAN は、ユーザの物理的な位置に関係なく、機能、チーム、またはアプリケーションなどで論理的 に分割された、スイッチによるネットワークです。VLAN の詳細については、第 16 章「VLAN の設 定」を参照してください。ポートで受信したパケットが転送されるのは、その受信ポートと同じ VLAN に属するポートに限られます。異なる VLAN 上のネットワーク デバイスは、VLAN 間でトラ フィックをルーティングするレイヤ 3 デバイスがなければ、互いに通信できません。

VLAN に分割することにより、VLAN 内でトラフィック用の堅固なファイアウォールを実現します。 また、各 VLAN には固有の MAC アドレス テーブルがあります。VLAN が認識されるのは、ローカル ポートが VLAN に対応するように設定されたとき、VLAN Trunking Protocol(VTP; VLAN トランキ ング プロトコル)トランク上のネイバーからその存在を学習したとき、またはユーザが VLAN を作成 したときです。スタック全体のポートを使用して VLAN を形成できます。

VLAN を設定するには、**vlan** *vlan-id* グローバル コンフィギュレーション コマンドを使用して、 VLAN コンフィギュレーション モードを開始します。標準範囲 VLAN (VLAN ID  $1 \sim 1005$ )の VLAN 設定は、VLAN データベースに保存されます。VTP がバージョン 1 または 2 の場合に、拡張範 囲 VLAN(VLAN ID が 1006 ~ 4094)を設定するには、最初に VTP モードをトランスペアレントに 設定する必要があります。トランスペアレント モードで作成された拡張範囲 VLAN は、VLAN データ ベースには追加されませんが、スイッチの実行コンフィギュレーションに保存されます。VTP バー ジョン 3 では、クライアントまたはサーバ モードで拡張範囲 VLAN を作成できます。これらの VLAN は VLAN データベースに格納されます。

スイッチ スタックでは、VLAN データベースはスタック内のすべてのスイッチにダウンロードされ、 スタック内のすべてのスイッチによって同じ VLAN データベースが構築されます。スタックのすべて のスイッチで実行コンフィギュレーションおよび保存済みコンフィギュレーションが同一です。

**switchport** インターフェイス コンフィギュレーション コマンドを使用すると、VLAN にポートが追加 されます。

- **•** インターフェイスを特定します。
- **•** トランク ポートには、トランク特性を設定し、必要に応じて所属できる VLAN を定義します。
- **•** アクセス ポートには、所属する VLAN を設定して定義します。
- **•** トンネル ポートの場合は、カスタマー固有の VLAN タグ用に VLAN ID の設定と定義を行います。 第 20 章「IEEE 802.1Q トンネリングおよびレイヤ 2 プロトコル トンネリングの設定」を参照して ください。

### <span id="page-2-0"></span>スイッチ ポート

スイッチ ポートは、物理ポートに対応付けられたレイヤ 2 専用インターフェイスです。スイッチ ポー トは 1 つまたは複数の VLAN に所属します。スイッチ ポートは、アクセス ポート、トランク ポート、 またはトンネル ポートのいずれかに設定できます。ポートは、アクセス ポートまたはトランク ポート に設定できます。また、ポート単位で Dynamic Trunking Protocol(DTP)を稼働させ、リンクのもう 一端のポートとネゴシエートすることで、スイッチ ポート モードも設定できます。IEEE 802.1Q トラ ンク ポートに接続した非対称リンクの一部として、トンネル ポートを手動で設定する必要があります。 スイッチ ポートは物理インターフェイスおよび対応レイヤ 2 プロトコルの管理に使用します。ルー ティングやブリッジングは処理しません。

スイッチ ポートの設定には、**switchport** インターフェイス コンフィギュレーション コマンドを使用し ます。レイヤ 3 モードのインターフェイスをレイヤ 2 モードにするには、**switchport** コマンドと no キーワードを使用します。

(注) レイヤ 3 モードのインターフェイスをレイヤ 2 モードにした場合、影響のあるインターフェイスに関連 する以前の設定情報が消失する可能性があり、インターフェイスはデフォルト設定に戻ります。

アクセス ポート特性およびトランク ポート特性の詳細については、第 16 章「VLAN の設定」を参照 してください。トンネル ポートの詳細については、第 20 章「IEEE 802.1Q トンネリングおよびレイヤ 2 プロトコル トンネリングの設定」を参照してください。

#### アクセス ポート

アクセス ポートは(音声 VLAN ポートとして設定されている場合を除き)1 つの VLAN だけに所属 し、その VLAN のトラフィックだけを伝送します。トラフィックは、VLAN タグが付いていないネイ ティブ形式で送受信されます。アクセス ポートに着信したトラフィックは、ポートに割り当てられて いる VLAN に所属すると見なされます。アクセス ポートがタグ付きパケット (Inter-Switch Link (ISL; スイッチ間リンク)またはタグ付き IEEE 802.1Q)を受信した場合、そのパケットはドロップさ れ、送信元アドレスは学習されません。

2 種類のアクセス ポートがサポートされています。

- **•** スタティック アクセス ポート。このポートは、手動で VLAN に割り当てます(IEEE 802.1x で使 用する場合は RADIUS サーバを使用します。詳細については、「802.1x 準備状態チェック」 (P.11-16)を参照してください)。
- **•** ダイナミック アクセス ポートの VLAN メンバーシップは、着信パケットを通じて学習されます。 デフォルトでは、ダイナミック アクセス ポートはどの VLAN のメンバでもなく、ポートとの伝送 はポートの VLAN メンバーシップが検出されたときにだけイネーブルになります。スイッチ上の ダイナミック アクセス ポートは、VLAN Membership Policy Server(VMPS; VLAN メンバーシッ プ ポリシー サーバ)によって VLAN に割り当てられます。Catalyst 6500 シリーズ スイッチは VMPS にはできますが、Catalyst 3750-X または 3560-X スイッチは、VMPS サーバにはできませ  $h_{\alpha}$

また、Cisco IP Phone と接続するアクセス ポートを、1 つの VLAN は音声トラフィック用に、もう 1 つの VLAN は Cisco IP Phone に接続しているデバイスからのデータ トラフィック用に使用するように 設定できます。音声 VLAN ポートの詳細については、第 18 章「音声 VLAN の設定」を参照してくだ さい。

#### トランク ポート

トランク ポートは複数の VLAN のトラフィックを伝送し、デフォルトで VLAN データベース内のす べての VLAN のメンバとなります。次のトランク ポート タイプはサポートされています。

- **•** ISL トランク ポートでは、受信パケットはすべて ISL ヘッダーを使用してカプセル化されている ものと見なされ、送信パケットはすべて ISL ヘッダーとともに送信されます。ISL トランク ポー トから受信したネイティブ(タグなし)フレームはドロップされます。
- **•** IEEE 802.1Q トランク ポートは、タグ付きとタグなしの両方のトラフィックを同時にサポートし ます。IEEE 802.1Q トランク ポートは、デフォルトの Port VLAN ID(PVID; ポート VLAN ID) に割り当てられ、すべてのタグなしトラフィックはポートのデフォルト PVID 上を流れます。 NULL VLAN ID を備えたすべてのタグなしおよびタグ付きトラフィックは、ポートのデフォルト PVID に所属するものと見なされます。発信ポートのデフォルト PVID と等しい VLAN ID を持つ パケットは、タグなしで送信されます。残りのトラフィックはすべて、VLAN タグ付きで送信さ れます。

デフォルトでは、トランク ポートは、VTP に認識されているすべての VLAN のメンバですが、トラン ク ポートごとに VLAN の許可リストを設定して、VLAN メンバーシップを制限できます。許可 VLAN のリストは、その他のポートには影響を与えませんが、対応トランク ポートには影響を与えま す。デフォルトでは、使用可能なすべての VLAN (VLAN ID 1 ~ 4094) が許可リストに含まれます。 トランク ポートは、VTP が VLAN を認識し、VLAN がイネーブル状態にある場合に限り、VLAN の メンバになることができます。VTP が新しいイネーブル VLAN を認識し、その VLAN がトランク ポートの許可リストに登録されている場合、トランク ポートは自動的にその VLAN のメンバになり、 トラフィックはその VLAN のトランク ポート間で転送されます。VTP が、VLAN のトランク ポート の許可リストに登録されていない、新しいイネーブル VLAN を認識した場合、ポートはその VLAN の メンバにはならず、その VLAN のトラフィックはそのポート間で転送されません。

トランク ポートの詳細については、第 16 章「VLAN の設定」を参照してください。

#### トンネル ポート

トンネル ポートは IEEE 802.1Q トンネリングで使用され、サービスプロバイダー ネットワークのカス タマーのトラフィックを、同じ VLAN 番号を使用するその他のカスタマーから分離します。サービス プロバイダー エッジ スイッチのトンネル ポートからカスタマーのスイッチの IEEE 802.1Q トランク ポートに、非対称リンクを設定します。エッジ スイッチのトンネル ポートに入るパケットには、カス タマーの VLAN ですでに IEEE802.1Q タグが付いており、カスタマーごとに IEEE 802.1Q タグの別の レイヤ(メトロ タグと呼ばれる)でカプセル化され、サービスプロバイダー ネットワークで一意の VLAN ID が含まれます。タグが二重に付いたパケットは、その他のカスタマーのものとは異なる、元 のカスタマーの VLAN が維持されてサービスプロバイダー ネットワークを通過します。発信インター フェイス、およびトンネル ポートでは、メトロ タグが削除されてカスタマーのネットワークのオリジ ナル VLAN 番号が取得されます。

トンネル ポートは、トランク ポートまたはアクセス ポートにすることができず、それぞれのカスタ マーに固有の VLAN に属する必要があります。

トンネル ポートの詳細については、第 20 章「IEEE 802.1Q トンネリングおよびレイヤ 2 プロトコル トンネリングの設定」を参照してください。

## <span id="page-3-0"></span>ルーテッド ポート

ルーテッド ポートは物理ポートであり、ルータ上にあるポートのように動作しますが、ルータに接続 されている必要はありません。ルーテッド ポートは、アクセス ポートとは異なり、特定の VLAN に対 応付けられていません。VLAN サブインターフェイスをサポートしない点を除けば、通常のルータ イ

ンターフェイスのように動作します。ルーテッド ポートは、レイヤ 3 ルーティング プロトコルで設定 できます。ルーテッド ポートはレイヤ 3 インターフェイス専用で、DTP や Spanning-Tree Protocol (STP; スパニングツリープロトコル)などのレイヤ2プロトコルはサポートしません。

(注) ルータ ポートは、LAN ベース フィーチャ セットを実行しているスイッチではサポートされません。 ただし、Cisco ICO Release 12.2(58) SE 以降のリリースでは、SVI で 16 までのスタティック ルートを 設定できます。

ルーテッド ポートを設定するには、**no switchport** インターフェイス コンフィギュレーション コマン ドでインターフェイスをレイヤ 3 モードにします。次に、ポートに IP アドレスを割り当て、ルーティ ングをイネーブルにし、**ip routing** および **router** *protocol* グローバル コンフィギュレーション コマン ドを使用してルーティング プロトコルの特性を指定します。

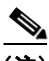

(注) **no switchport** インターフェイス コンフィギュレーション コマンドを実行すると、インターフェイス がいったんシャットダウンしてから再度イネーブルになります。これにより、インターフェイスが接続 しているデバイスに関するメッセージが表示されることがあります。レイヤ 2 モードのインターフェイ スをレイヤ 3 モードにした場合、影響のあるインターフェイスに関連する以前の設定が消失する可能性 があります。

ソフトウェアに、設定できるルーテッド ポートの個数制限はありません。ただし、ハードウェアには 限界があるため、この個数と設定されている他の機能の数との相互関係によって CPU パフォーマンス に影響が及ぶことがあります。ハードウェアのリソース制限に達したときに何が発生するかについて は、「レイヤ 3 [インターフェイスの設定」\(](#page-38-0)P.15-39)を参照してください。

IP ユニキャストおよびマルチキャストのルーティングおよびルーティング プロトコルの詳細について は、第 44 章「IP ユニキャスト ルーティングの設定」および第 52 章「IP マルチキャスト ルーティング の設定」を参照してください。

(注) IP ベース フィーチャ セットは、スタティック ルーティングおよび Routing Information Protocol (RIP)をサポートしています。Cisco IOS Release 12.2(58) E 以降、LAN ベース フィーチャ セットで は SVI で 16 のユーザ設定のスタティック ルートをサポートします。完全なレイヤ 3 ルーティングまた はフォールバック ブリッジングを実行するには、スタンドアロン スイッチまたはスタック マスターに 設定された IP サービス フィーチャ セットをイネーブルにする必要があります。

### <span id="page-4-0"></span>スイッチ仮想インターフェイス

Switch Virtual Interface(SVI; スイッチ仮想インターフェイス)は、スイッチ ポートの VLAN を、シ ステムのルーティング機能またはブリッジング機能に対する 1 つのインターフェイスとして表します。 1 つの VLAN に対応付けできるのは 1 つの SVI だけですが、VLAN 間でルーティングする場合、 VLAN 間でルーティングできないプロトコルをフォールバック ブリッジングする場合、またはスイッ チと IP ホストの接続を行う場合だけ、VLAN に SVI を設定する必要があります。デフォルトでは、 SVI はデフォルト VLAN (VLAN 1) 用に作成され、リモート スイッチの管理を可能にします。追加 の SVI は明示的に設定する必要があります。

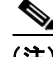

(注) インターフェイス VLAN 1 は削除できません。

SVI はシステムにしか IP ホスト接続を行いません。レイヤ 3 モードでは、SVI 全体にルーティングを 設定できます。

スイッチ スタックまたはスイッチは合計 1005 個の VLAN および SVI をサポートしますが(スイッチ で LAN ベース フィーチャ セットが動作している場合は 255)、ハードウェアの制限のため、SVI およ びルーテッド ポートの数と設定されている他の機能の数との相互関係によって、CPU のパフォーマン スに影響が及ぶことがあります。ハードウェアのリソース制限に達したときに何が発生するかについて は、「レイヤ 3 [インターフェイスの設定」\(](#page-38-0)P.15-39)を参照してください。

SVI は、VLAN インターフェイスに対して **vlan** インターフェイス コンフィギュレーション コマンド を実行したときに初めて作成されます。VLAN は、ISL または IEEE802.1Q カプセル化トランク上の データ フレームに関連付けられた VLAN タグ、あるいはアクセス ポート用に設定された VLAN ID に 対応します。トラフィックをルーティングするそれぞれの VLAN に対して VLAN インターフェイスを 設定し、IP アドレスを割り当ててください。詳細については、「手動でのスイッチ情報の割り当て」 (P.4-16)を参照してください。

(注) 物理ポートと関連付けられていない場合、SVI を作成してもアクティブにはなりません。

SVI は、ルーティング プロトコルとブリッジング設定をサポートします。IP ルーティング設定の詳細 については、第 44 章「IP ユニキャスト ルーティングの設定」、第 52 章「IP マルチキャスト ルーティ ングの設定」および第 54 章「フォールバック ブリッジングの設定」を参照してください。

(注) LAN ベース フィーチャ セットでは SVI のスタティック ルーティングだけをサポートします。IP ベー ス フィーチャ セットは、スタティック ルーティングおよび RIP をサポートしています。より高度な ルーティングまたはフォールバック ブリッジングを実行するには、スタンドアロン スイッチまたはス タック マスターに設定された IP サービス フィーチャ セットをイネーブルにします。ソフトウェア ア クティベーション機能を使用して、特定のフィーチャ セットのソフトウェア ライセンスをインストー ルする方法については、『*Cisco IOS Software Activation*』を参照してください。

#### **SVI** 自動ステート除外

VLAN 上の複数のポートを装備した SVI のライン ステートは、次の条件を満たしたときにはアップ状 態になります。

- **•** VLAN が存在し、スイッチの VLAN データベースでアクティブです。
- **•** VLAN インターフェイスが存在し、管理上のダウン状態ではありません。
- **•** 少なくとも 1 つのレイヤ 2(アクセスまたはトランク)ポートが存在し、この VLAN のリンクが アップ状態であり、ポートが VLAN でスパニングツリー フォワーディング ステートです。

(注) 対応する VLAN リンクに属する最初のスイッチポートが起動し、STP フォワーディング ステートにな ると、VLAN インターフェイスのプロトコル リンク ステートがアップ状態になります。

VLAN に複数のポートがある場合のデフォルトのアクションでは、VLAN 内のすべてのポートがダウ ンすると SVI もダウン状態になります。SVI 自動ステート除外機能を使用して、SVI ラインステート アップアンドダウン計算に含まれないようにポートを設定できます。たとえば、VLAN 上で 1 つのア クティブ ポートだけがモニタリング ポートである場合、他のすべてのポートがダウンすると VLAN も ダウンするよう自動ステート除外機能をポートに設定できます。ポートがイネーブルである場合、自動 ステート除外は、ポート上でイネーブルであるすべての VLAN に適用されます。

VLAN 内の 1 つのレイヤ 2 ポートに収束時間がある場合 (STP リスニング/ラーニング ステートから フォワーディング ステートへの移行)、VLAN インターフェイスが起動します。これにより、ルーティ ング プロトコルなどの機能は、完全に動作した場合と同様に VLAN インターフェイスを使用せず、 ルーティング ブラック ホールなどの他の問題を最小限にします。自動ステート除外の設定については、 「SVI [自動ステート除外の設定」\(](#page-40-0)P.15-41)を参照してください。

## <span id="page-6-0"></span>**EtherChannel** ポート グループ

EtherChannel ポート グループは、複数のスイッチ ポートを 1 つのスイッチ ポートとして扱います。こ のようなポート グループは、スイッチ間、またはスイッチおよびサーバ間で高帯域接続を行う単一論 理ポートとして動作します。EtherChannel は、チャネルのリンク全体でトラフィックの負荷を分散さ せます。EtherChannel 内のリンクで障害が発生すると、それまでその障害リンクで伝送されていたト ラフィックが残りのリンクに切り替えられます。複数のトランク ポートを 1 つの論理トランク ポート に、複数のアクセス ポートを 1 つの論理アクセス ポートに、複数のトンネル ポートを 1 つの論理トン ネル ポートに、または複数のルーテッド ポートを 1 つの論理ルーテッド ポートにグループ化できま す。ほとんどのプロトコルは単一のまたは集約スイッチ ポートで動作し、ポート グループ内の物理 ポートを認識しません。例外は、DTP、Cisco Discovery Protocol(CDP)、およびポート集約プロトコ ルで、物理ポート上でしか動作しません。

EtherChannel を設定するとき、ポートチャネル論理インターフェイスを作成し、EtherChannel にイン ターフェイスを割り当てます。レイヤ 3 インターフェイスの場合は、**interface port-channel** グローバ ル コンフィギュレーション コマンドを使用して手動で論理インターフェイスを作成します。そのあと、 **channel-group** インターフェイス コンフィギュレーション コマンドを使用して、手動で EtherChannel にインターフェイスを割り当てます。レイヤ 2 インターフェイスの場合は、**channel-group** インター フェイス コンフィギュレーション コマンドを使用して、ポートチャネル論理インターフェイスを動的 に作成します。このコマンドは物理および論理ポートをバインドします。詳細については、第 42 章 「EtherChannel およびリンクステートトラッキングの設定」を参照してください。

## <span id="page-6-1"></span>**10** ギガビット イーサネット インターフェイス

Catalyst 3750-X スイッチと 3560-X スイッチにはネットワーク モジュール スロットがあり、10 ギガ ビット イーサネット モジュール、1 ギガビット イーサネット ネットワーク モジュール、またはブラン ク モジュールを挿入できます。

10 ギガビット イーサネット インターフェイスは全二重モードでだけ動作します。インターフェイスは スイッチ ポートまたはルーテッド ポートとして設定可能です。

Cisco TwinGig Converter Module の詳細については、スイッチのハードウェア インストレーション ガ イドおよびトランシーバ モジュールのマニュアルを参照してください。

### <span id="page-6-2"></span>**Power over Ethernet (PoE) ポート**

Power over Ethernet (PoE) 対応スイッチ ポートでは、回路に電力が供給されていないことをスイッチ が検出した場合、接続している次のデバイスに電力が自動的に供給されます。

- **•** シスコ先行標準受電装置(Cisco IP Phone および Cisco Aironet アクセス ポイントなど)
- **•** IEEE 802.3af 準拠の受電装置
- **•** IEEE 802.3at 準拠の受電装置

受電装置が PoE スイッチ ポートおよび AC 電源に接続されている場合、冗長電力として利用できます。 受電装置が PoE ポートにだけ接続されている場合、受電装置には冗長電力は供給されません。

受電装置を検出すると、スイッチは受電装置の電力要件を判断し、受電装置への電力供給を許可または 拒否します。また、スイッチは消費電力をモニタリングおよびポリシングすることで、装置の電力の消 費をリアルタイムに検知できます。

ここでは、次の PoE 情報について説明します。

- **•** [「サポート対象のプロトコルおよび標準」\(](#page-7-0)P.15-8)
- **•** [「受電装置の検出および初期電力割り当て」\(](#page-7-1)P.15-8)
- **•** [「電力管理モード」\(](#page-9-0)P.15-10)
- **•** [「電力モニタリングおよび電力ポリシング」\(](#page-10-0)P.15-11)

#### <span id="page-7-0"></span>サポート対象のプロトコルおよび標準

スイッチは PoE のサポートで次のプロトコルと規格を使用します。

- **•** 電力の消費について CDP を使用:受電装置は、スイッチに消費している電力量を通知します。ス イッチはこの電力消費に関するメッセージに応答しません。スイッチは、PoE ポートに電力を供給 するか、このポートへの電力を取り除くだけです。
- **•** シスコ インテリジェント電力管理:受電装置およびスイッチは、電力ネゴシエーション CDP メッ セージによって電力消費レベルについてネゴシエーションを行います。このネゴシエーションによ り、7 W より多くを消費する高電力のシスコ受電装置は、最も高い電力モードで動作できるように なります。受電装置は、最初に低電力モードでブートして 7 W 未満の電力を消費し、ネゴシエー ションを行って高電力モードで動作するための十分な電力を取得します。受電装置が高電力モード に切り替わるのは、スイッチから確認を受信した場合に限られます。

高電力装置は、電力ネゴシエーション CDP をサポートしないスイッチで低電力モードによって動 作できます。

シスコのインテリジェントな電力管理の機能には、電力消費に関して CDP との下位互換性がある ため、スイッチは、受信する CDP メッセージに従って応答します。CDP はサードパーティの受電 装置をサポートしません。このため、スイッチは、IEEE 分類を使用して装置の消費電力を判断し ます。

- **•** IEEE 802.3af:この規格の主な機能は、受電装置の検出、電力の管理、切断の検出です。オプショ ンとして受電装置の電力分類があります。詳細については、この規格を参照してください。
- **•** IEEE 802.3at:PoE+ 標準では、受電装置に供給される最大電力が、1 ポートあたり 15.4 W から 30 W に増えました。

#### <span id="page-7-1"></span>受電装置の検出および初期電力割り当て

スイッチは、PoE 対応ポートがシャットダウンの状態でなく、PoE はイネーブルになっていて(デ フォルト)、接続した装置は AC アダプタから電力供給されていない場合、シスコの先行標準受電装置 または IEEE 準拠の受電装置を検出します。

装置の検出後、スイッチは、次のように装置のタイプに応じて電力要件を判断します。

**•** シスコ先行標準の受電装置は、スイッチがそのデバイスを検出しても電力要件を提供しないので、 スイッチは、電力バジェットの初期割り当てとして 15.4 W を割り当てます。

初期電力割り当ては、受電装置が要求する最大電力量です。スイッチは、受電装置を検出および電 力供給する場合、この電力を最初に割り当てます。スイッチが受電装置から CDP メッセージを受 信し、受電装置が CDP 電力ネゴシエーション メッセージを通じてスイッチと電力レベルをネゴシ エートしたときに、初期電力割り当てが調整される場合があります。

**•** スイッチは検出した IEEE 装置を消費電力クラス内で分類します。スイッチは、パワー バジェット に使用可能な電力量に基づいて、ポートに通電できるかどうかを決定します。表 [15-1](#page-8-0) に、各種レ ベルの一覧を示します。

<span id="page-8-0"></span>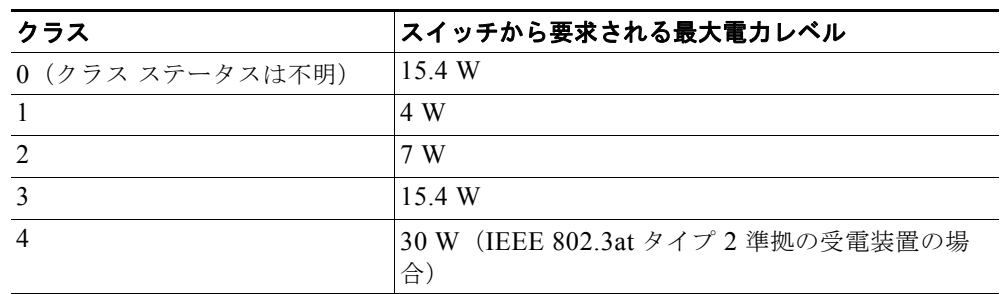

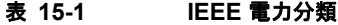

スイッチは電力要求をモニタリングおよび追跡して必要な場合にだけ電力供給を許可します。スイッチ は自身のパワー バジェット(PoE のスイッチで使用可能な電力量)を追跡します。電力の供給許可ま たは拒否がポートで行われると、スイッチはパワーアカウンティング計算を実行し、パワー バジェッ トを最新に保ちます。

電力がポートに適用されたあとで、スイッチは CDP を使用して、接続されたシスコ受電装置の *CDP*  固有の電力消費要件を調べます。この要件は、CDP メッセージに基づいて割り当てられる電力量です。 これに従って、スイッチは電力バジェットを調整します。これは、サードパーティの PoE 装置には適 用されません。スイッチは要件を処理して電力の供給を許可または拒否します。要求が許可されると、 スイッチはパワー バジェットを更新します。要求が拒否された場合は、スイッチはポートの電力がオ フに切り替わっていることを確認し、syslog メッセージを生成して LED を更新します。受電装置はよ り多くの電力について、スイッチとのネゴシエーションを行うこともできます。

PoE+ では、受電装置が最大 30 W の電力ネゴシエーションのために、Media Dependent Interface (MDI) の Type, Length, and Value description (TLV)、Power-via-MDA TLV で IEEE 802.3at および LLDP 電源を使用します。シスコの先行標準受電装置および IEEE 受電装置では、CDP または IEEE 802.3at power-via-MDI 電力ネゴシエーション メカニズムにより最大 30 W の電力レベルを要求できま す。

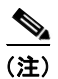

(注) クラス 0、クラス 3、およびクラス 4 の受電装置の初期割り当ては 15.4 W です。装置が起動し、CDP または LLDP を使用して 15.4 W を超える要求を送信する場合、最大 30 W を割り当てることができま す。

(注) Catalyst 3750 および 3560 ソフトウェア コンフィギュレーション ガイドおよびコマンド リファレンス では、CDP 固有の電力消費要件を*実際*電力消費要件と呼んでいます。

不足電圧、過電圧、オシレータ障害、または短絡状態による障害をスイッチが検出した場合、ポートへ の電源をオフにし、syslog メッセージを生成し、パワー バジェットと LED を更新します。

Catalyst 3750-X スタック可能なスイッチでは、StackPower もサポートされます。これによって、電源 スタック ケーブルでスイッチを接続する場合、スタック内の複数のシステムの電源モジュールで負荷 を分担できます。最大 4 つのスタック メンバの電源モジュールを 1 つの大規模な電源モジュールとし て管理できます。StackPower の詳細については、第 9 章「Catalyst 3750-X StackPower の設定」を参 照してください。

#### <span id="page-9-0"></span>電力管理モード

スイッチでは、次の PoE モードがサポートされます。

**• auto**:接続されている装置で電力が必要であるかどうか、スイッチが自動的に検出します。ポート に接続されている受電装置をスイッチが検出し、スイッチに十分な電力がある場合、スイッチは電 力を供給してパワー バジェットを更新し、先着順でポートの電力をオンに切り替えて LED を更新 します。LED の詳細については、ハードウェア インストレーション ガイドを参照してください。

すべての受電装置用としてスイッチに十分な電力がある場合は、すべての受電装置が起動します。 スイッチに接続された受電装置すべてに対し十分な電力が利用できる場合、すべての装置に電力を 供給します。使用可能な PoE がない場合、または他の装置が電力供給を待機している間に装置の 接続が切断されて再接続した場合、どの装置へ電力を供給または拒否されるかが判断できなくなり ます。

許可された電力がシステムのパワー バジェットを超えている場合、スイッチは電力を拒否し、 ポートへの電力がオフになっていることを確認したうえで syslog メッセージを生成し、LED を更 新します。電力供給が拒否された後、スイッチは定期的にパワー バジェットを再確認し、継続し て電力要求の許可を試みます。

スイッチにより電力を供給されている装置が、さらに壁面コンセントに接続している場合、スイッ チは装置に電力を供給し続ける場合があります。このとき、装置がスイッチから受電しているか、 AC 電源から受電しているかにかかわらず、スイッチは引き続き装置へ電力を供給していることを 報告し続ける場合があります。

受電装置が取り外された場合、スイッチは切断を自動的に検出し、ポートから電力を取り除きま す。非受電装置を接続しても、その装置に障害は発生しません。

ポートで許可される最大ワット数を指定できます。受電装置の IEEE クラス最大ワット数が設定さ れている最大値より大きい場合、スイッチはそのポートに電力を供給しません。スイッチが受電装 置に電力供給したが、受電装置が設定の最大値より多くの電力を CDP メッセージによって後で要 求した場合、スイッチはポートの電力を取り除きます。その受電装置に割り当てられていた電力 は、グローバル パワー バジェットに送られます。ワット数を指定しない場合、スイッチは最大値 の電力を供給します。任意の PoE ポートで **auto** 設定を使用してください。auto モードがデフォル ト設定です。

**• static**:スイッチは、受電装置が接続されていなくてもポートに電力をあらかじめ割り当て、その ポートで電力が使用できるようにします。スイッチは、設定された最大ワット数をポートに割り当 てます。その値は、IEEE クラスまたは受電装置からの CDP メッセージによって調節されること はありません。これは、電力があらかじめ割り当てられていることから、最大ワット数以下の電力 を使用するすべての受電装置が固定ポートに接続されている場合に電力が保証されるためです。 ポートはもう先着順方式ではなくなります。

ただし、受電装置の IEEE クラスが最大ワット数を超えると、スイッチは装置に電力を供給しませ ん。受電装置で最大ワット数を超える電力が必要になったことを CDP メッセージによって知ると、 スイッチは受電装置をシャットダウンします。

ワット数を指定しない場合、スイッチは最大数をあらかじめ割り当てます。スイッチは、受電装置 を検出した場合に限り、ポートに電力を供給します。優先順位が高いインターフェイスには、 **static** 設定を使用してください。

**• never**:スイッチは受電装置の検出をディセーブルにして、電力が供給されていない装置が接続さ れても、PoE ポートに電力を供給しません。PoE 対応ポートに電力を絶対に適用せず、そのポート をデータ専用ポートにする場合に限り、このモードを使用してください。

PoE ポートの設定の詳細については、「PoE [ポートの電力管理モードの設定」\(](#page-33-0)P.15-34)を参照してく ださい。

#### <span id="page-10-0"></span>電力モニタリングおよび電力ポリシング

リアルタイムの消費電力のポリシングをイネーブルにした場合、受電装置が最大割り当て(カットオフ 電力値)を超えて電力を消費すると、スイッチはアクションを開始します。

PoE がイネーブルである場合、スイッチは受電装置のリアルタイムの電力消費を検知します。接続さ れている受電装置のリアルタイム電力消費をスイッチがモニタすることを、電力モニタリングまたは電 力検知といいます。また、スイッチはパワー ポリシング機能を使用して消費電力をポリシングします。

電力モニタリングは、シスコのインテリジェントな電力管理および CDP ベースの消費電力に対して下 位互換性があります。電力モニタリングはこれらの機能とともに動作して、PoE ポートが受電装置に 電力を供給できるようにします。PoE 機能の詳細については[、「サポート対象のプロトコルおよび標](#page-7-0) 準」([P.15-8](#page-7-0))を参照してください。

スイッチは次のようにして、接続されている装置のリアルタイム電力消費を検知します。

- **1.** スイッチは、個々のポートでリアルタイム消費電力をモニタリングします。
- **2.** スイッチは、ピーク時の電力消費を含め、電力消費を記録します。スイッチは CISCO-POWER-ETHERNET-EXT-MIB を介して情報を報告します。
- **3.** 電力ポリシングがイネーブルの場合、スイッチはリアルタイムの消費電力を装置に割り当てられた 最大電力と比較して、消費電力をポリシングします。カットオフ電力とも呼ばれる、PoE ポートで の最大消費電力の詳細については、「PoE [ポートでの最大電力割り当て\(カットオフ電力\)」](#page-10-1) ([P.15-11](#page-10-1))を参照してください。

装置がポートで最大電力割り当てを超える電力を使用すると、スイッチは、スイッチ コンフィ ギュレーションに基づいて、ポートへの電力をオフにするか、受電装置に電力を供給しながら syslog メッセージを生成して LED(ポート LED はオレンジ色で点滅)を更新することができま す。デフォルトでは、すべての PoE ポートで消費電力のポリシングはディセーブルになっていま す。

PoE の errdisable ステートからのエラー回復がイネーブルの場合、指定の時間の経過後、スイッチ は PoE ポートを errdisable ステートから自動的に回復させます。

エラー回復がディセーブルの場合、**shutdown** および **no shutdown** インターフェイス コンフィ ギュレーション コマンドを使用して、手動で PoE ポートをイネーブルにできます。

**4.** ポリシングがディセーブルの場合、受電装置が PoE ポートに割り当てられた最大電力より多くの 量を消費し、スイッチに悪影響を与える可能性がある場合でも、アクションは実行されません。

#### <span id="page-10-1"></span>PoE ポートでの最大電力割り当て(カットオフ電力)

電力ポリシングがイネーブルの場合、スイッチは次の順序でいずれかの値を PoE ポートでのカットオ フ電力とします。

- **1.** スイッチがポートに対して予定しているユーザ定義電力レベルを設定している場合は、**power inline consumption default** *wattage* グローバル コンフィギュレーション コマンドまたはインター フェイス コンフィギュレーション コマンドを使用して手動で行う。
- **2.** ポートで許可されている電力を制限するユーザ定義電力レベルを設定している場合は、**power inline auto max** *max-wattage* または **power inline static max** *max-wattage* インターフェイス コン フィギュレーション コマンドを使用して手動で行う。
- **3.** スイッチにおいて受電装置の電力消費が設定されている場合は、CDP 電力ネゴシエーションまた は IEEE 分類と LLDP 電力ネゴシエーションを使用して自動的に行われる。

**power inline consumption default** *wattage* または **power inline** [**auto** | **static max**] *max-wattage* コマ ンドを入力することにより、カットオフ電力値を手動で設定するには、前述のリストの 1 番めまたは 2 番めの方法を使用します。カットオフ電力量の値を手動で設定しない場合、スイッチは、CDP 電力ネ ゴシエーションまたはデバイスの IEEE 分類と LLDP 電力ネゴシエーションを使用して自動的に値を決

定します。CDP または LLDP がイネーブルでない場合は、デフォルト値の 30 W が適用されます。た だし、CDP または LLDP がない場合は、15400 ~ 30000 mW の値が CDP 要求または LLDP 要求だけ に基づいて割り当てられるため、装置で 15.4 W を超える電力の消費がスイッチから許可されません。 受電装置が CDP または LLDP のネゴシエーションなしに 15.4 W を超える電力を消費する場合、装置 は最大電流(*Imax*)の制限に違反し、最大値を超える電流が供給されるという *Icut* 障害が発生する可 能性があります。再び電源を入れるまで、ポートは障害状態のままになります。ポートで継続的に 15.4 W を超える電力が給電される場合、このサイクルが繰り返されます。

(注) PoE+ ポートに接続されている受電装置が再起動し、電力 TLV で CDP パケットまたは LLDP パケット が送信される場合、スイッチは最初のパケットの電力ネゴシエーション プロトコルをロックし、その 他のプロトコルからの電力要求に応答しません。たとえば、スイッチが CDP にロックされている場 合、LLDP 要求を送信する装置に電力を供給しません。スイッチが CDP にロックされた後で CDP が ディセーブルになった場合、スイッチは LLDP 電源要求に応答せず、アクセサリの電源がオンになら なくなります。この場合、受電装置を再起動する必要があります。

#### 電力消費値

ポートの初期電力割り当ておよび最大電力割り当てを設定することができます。ただし、これらの値 は、スイッチが PoE ポートの電力をオンまたはオフにするときを指定するために設定する値です。最 大電力割り当ては、受電装置の実際の電力と同じではありません。スイッチによって電力ポリシングに 使用される実際のカットオフ電力値は、設定済みの電力値と同等ではありません。

電力ポリシングがイネーブルの場合、スイッチは、スイッチ ポートで、受電装置の消費電力を超える 消費電力ポリシングを行います。最大電力割り当てを手動で設定する場合、スイッチ ポートと受電装 置間のケーブルでの電力損失を考慮する必要があります。カットオフ電力とは、受電装置の定格消費電 力とケーブル上での最悪時の電力損失を合計したものです。

受電装置による PoE ポートでの実際の消費電力量は、カットオフ電力値に較正係数の 500 mW(0.5 W)を加えたものになります。実際のカットオフ値は近似値で、設定値ごとに設定値のパーセンテージ という割合で異なります。たとえば、設定済みのカットオフ電力が 12 W の場合、実際のカットオフ値 は 11.4 W で、設定値より 0.05% 小さくなっています。

スイッチの PoE がイネーブルの場合、電力ポリシングをイネーブルにすることを推奨します。たとえ ば、ポリシングがディセーブルで、**power inline auto max 6300** インターフェイス コンフィギュレー ション コマンドを使用してカットオフ値を設定すると、PoE ポートに設定される最大電力割り当ては 6.3 W(6300 mW)です。装置が 6.3 W までの電力を必要とする場合、スイッチはポートに接続されて いる装置に電力を供給します。CDP によるパワー ネゴシエーション実施後の値または IEEE 分類値が 設定済みカットオフ値を超えると、スイッチは接続されている装置に電力を供給しなくなります。ス イッチは PoE ポートで電力をオンにしたあとは、受電装置のリアルタイム電力消費のポリシングを行 わないので、受電装置は最大割り当て量を超えて電力を消費できることになり、スイッチと、他の PoE ポートに接続されている受電装置に悪影響を及ぼすことがあります。

スタンドアロン スイッチは内部電源装置をサポートしているため、受電デバイスが利用できる総電力 量は電源装置の設定によって異なります。

- **•** 電源装置を取り外して、低電力の新しい電源装置に交換すると、スイッチは受電装置に対して十分 な電力を供給できなくなり、auto モードでポート番号の降順に従って PoE ポートへの電力供給を 拒否します。これでも十分な電力を利用できない場合、スイッチは、static モードでポート番号の 降順に従って PoE ポートへの電力供給を拒否します。
- **•** 新しい電源装置の電力が前の電源装置より大きく、スイッチが大電力を使用できる場合、スイッチ は static モードでポート番号の昇順に従って PoE ポートへの電力供給を許可します。これでもまだ 使用可能な電力がある場合、スイッチは、ポート番号の昇順に従って auto モードで PoE ポートへ の電力供給を許可します。

Catalyst 3750-X スタック可能なスイッチでは、StackPower もサポートされます。これによって、電源 スタック ケーブルでスイッチを接続する場合、スタック内の複数のシステムの電源モジュールで負荷 を分担できます。最大 4 つのスタック メンバの電源モジュールを 1 つの大規模な電源モジュールとし てまとめて管理できます。StackPower の詳細については、第 9 章「Catalyst 3750-X StackPower の設 定」を参照してください。

## <span id="page-12-0"></span>ネットワーク モジュール インターフェイス

10 ギガビットのサービス モジュールと 10 ギガビット イーサネット ネットワーク モジュール上のアッ プリンク ポートは *Te1/Gi2* および *Te2/Gi4* とラベル付けされます。これらのポートは、1 Gbps または 10 Gbps で動作できます。これらは、ソフトウェアで **gigabitethernet x/1/2** および **x/1/4** および **tengigabitethernet x/1/1** および **x/1/2** として識別されます。*x* は、Catalyst 3750-X スタックのスイッ チ番号です。Catalyst 3560-X スイッチ ポート番号はスイッチ番号なしで同じです。

#### ネットワーク サービス モジュール

Catalyst 3750-X および 3560-X ネットワーク サービス モジュール(C3KX-SM-10G)のアップリンク スロットは、1 ギガ ビット SFP モジュール、または 10 ギガビット SFP+ モジュールをサポートしま す。詳細については、『*Installation Notes for the Catalyst 3750-X and 3560-X Network Modules*』を参 照してください。

Catalyst 3560-X または 3750-X スイッチにネットワーク サービス モジュールを取り付けると、1 ギガ ビットおよび 10 ギガビット イーサネット アップリンク ポートで、スイッチ上の他のポートと同じ機 能を設定できます。ネットワーク サービスモジュールのアップリンク ポートは、Flexible NetFlow お よびスイッチ間 MACsec アップリンク暗号化(リンク層セキュリティ)の両方をサポートします。

#### **10** ギガビット イーサネット ネットワーク モジュール

C3KX-NM-10GT 10 ギガビット イーサネット ネットワーク モジュールには、1 Gbps または 10 Gbps で動作する 2 個の 10 ギガビット イーサネット銅線ポートがあります。ポート速度を 1 Gbps に設定す るには、 **hw-module switch** グローバル コンフィギュレーション コマンドを使用します。コマンド構文 の説明については、コマンド リファレンスを参照してください。

(注) 10 Mbps、100 Mbps の速度はこのモジュールでサポートされていません。

#### <span id="page-12-1"></span>インターフェイスの接続

単一 VLAN 内のデバイスは、スイッチを通じて直接通信できます。異なる VLAN に属すポート間で は、ルーティングデバイスを介さなければデータを交換できません。標準のレイヤ 2 スイッチを使用す ると、異なる VLAN のポートは、ルータを通じて情報を交換する必要があります。ルーティングがイ ネーブルに設定されたスイッチを使用することにより、IP アドレスを割り当てた SVI で VLAN 20 お よび VLAN 30 の両方を設定すると、外部ルータを使用せずに、スイッチを介してパケットをホスト A からホスト B に直接送信できます(図 [15-1](#page-13-1) を参照)。

<span id="page-13-1"></span>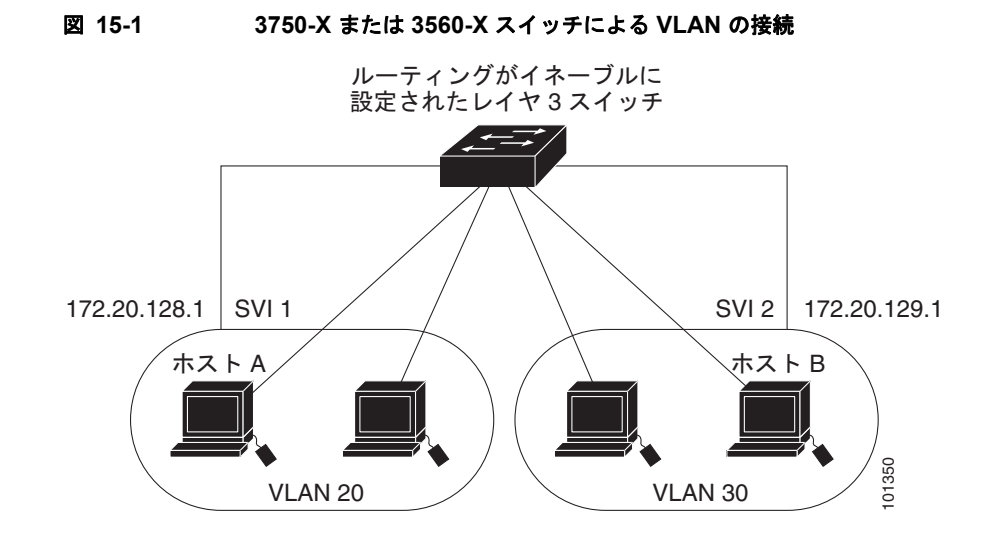

スイッチまたはスタック マスター上で IP サービス フィーチャ セットが稼働している場合、スイッチ はインターフェイス間でトラフィックを転送する方式として、ルーティングとフォールバック ブリッ ジングの 2 通りを使用します。スイッチまたはスタック マスター上に IP ベース フィーチャ セットがあ る場合、基本ルーティング(スタティック ルーティングと RIP)だけがサポートされます。高いパ フォーマンスを維持するため、可能な場合は常にスイッチ ハードウェアによって転送を行います。た だし、ハードウェアでルーティングされるのはイーサネット II カプセル化された IPv4 パケットだけで す。非 IP トラフィックと、他のカプセル化方式を使用しているトラフィックは、ハードウェアによっ てフォールバック ブリッジングされます。

- **•** ルーティング機能は、すべての SVI およびルーテッド ポートでイネーブルにできます。スイッチ は、IP トラフィックだけをルーティングします。IP ルーティング プロトコル パラメータとアドレ ス設定が SVI またはルーテッド ポートに追加されると、このポートで受信した IP トラフィックは ルーティングされます。詳細については、第 44 章「IP ユニキャスト ルーティングの設定」、第 52 章「IP マルチキャスト ルーティングの設定」、および第 53 章「MSDP の設定」を参照してくださ い。
- **•** フォールバック ブリッジングを行うと、スイッチでルーティングされないトラフィックや、 DECnet などのルーティングできないプロトコルに属するトラフィックが転送されます。また、 フォールバック ブリッジングは、2 つ以上の SVI またはルーテッド ポート間のブリッジングに よって、複数の VLAN を 1 つのブリッジ ドメインに接続します。フォールバック ブリッジングを 設定する場合は、ブリッジ グループに SVI またはルーテッド ポートを割り当てます。各 SVI また はルーテッド ポートにはそれぞれ 1 つしかブリッジ グループが割り当てられません。同じグルー プ内のすべてのインターフェイスは、同じブリッジ ドメインに属します。詳細については、第 54 章「フォールバック ブリッジングの設定」を参照してください。

(注) LAN ベース フィーチャ セットが稼働しているスイッチは、SVI で 16 のスタティック ルートのみの設 定をサポートします。フォールバック ブリッジングは、LAN ベース フィーチャ セットではサポート されていません。

# <span id="page-13-0"></span>スイッチの **USB** ポートの使用

- **•** 「[USB Mini](#page-14-0) タイプ B コンソール ポート」(P.15-15)
- **•** 「USB タイプ A [ポート」\(](#page-16-0)P.15-17)

### <span id="page-14-0"></span>**USB Mini** タイプ **B** コンソール ポート

スイッチには、USB mini タイプ B コンソール接続と RJ-45 コンソール ポートの 2 つのコンソール ポートがあります。コンソール*出力*は両方のポートに接続されたデバイスに表示されますが、コンソー ル入力は一度に 1 つのポートしかアクティブになりません。USB コネクタは RJ-45 コネクタよりも優 先されます。

(注) Windows PC には、USB ポートのドライバが必要です。ドライバ インストレーションの手順について は、ハードウェア インストレーション ガイドを参照してください。

付属の USB タイプ A ツー USB ミニタイプ B ケーブルを使用して、PC またはその他のデバイスをス イッチに接続します。接続されたデバイスには、ターミナル エミュレーション アプリケーションが必 要です。スイッチが、ホスト機能をサポートする電源投入デバイス (PC など) への有効な USB 接続 を検出すると、RJ-45 コンソールからの入力はただちにディセーブルになり、USB コンソールからの 入力がイネーブルになります。USB 接続が削除されると、RJ-45 コンソールからの入力はただちに再 度イネーブルになります。スイッチの LED は、どのコンソール接続が使用中であるかを示します。

#### コンソール ポート変更ログ

ソフトウェア起動時に、ログに USB または RJ-45 コンソールのいずれがアクティブであるかが示され ます。スタックの各スイッチがこのログを生成します。すべてのスイッチは常にまず RJ-45 メディア タイプを表示します。

サンプル出力では、スイッチ 1 には接続された USB コンソール ケーブルがあります。ブートローダが USB コンソールに変わらなかったため、スイッチ 1 からの最初のログは、RJ-45 コンソールを示して います。少したってから、コンソールが変更され、USB コンソール ログが表示されます。スイッチ 2 およびスイッチ 3 には接続された RJ-45 コンソール ケーブルがあります。

switch-stack-1 \*Mar 1 00:01:00.171: %USB\_CONSOLE-6-MEDIA\_RJ45: Console media-type is RJ45. \*Mar 1 00:01:00.431: %USB\_CONSOLE-6-MEDIA\_USB: Console media-type is USB.

switch-stack-2 \*Mar 1 00:01:09.835: %USB CONSOLE-6-MEDIA RJ45: Console media-type is RJ45. switch-stack-3) \*Mar 1 00:01:10.523: %USB\_CONSOLE-6-MEDIA\_RJ45: Console media-type is RJ45.

USB ケーブルが取り外されるか、または PC で USB 接続が再びアクティブになると、ハードウェアは 自動的に RJ-45 コンソール インターフェイスに変更されます。

switch-stack-1 Mar 1 00:20:48.635: %USB CONSOLE-6-MEDIA RJ45: Console media-type is RJ45.

コンソール タイプが常に RJ-45 であるように設定でき、さらに USB コネクタの無活動タイムアウトを 設定できます。

#### コンソール メディア タイプの設定

RJ-45 コンソール メディア タイプを選択するには、特権 EXEC モードで次の手順を実行します。 RJ-45 コンソールを設定すると、USB コンソール オペレーションはディセーブルになり、入力は常に RJ-45 コンソールのままです。

この設定はグローバルで、スタック内のすべてのスイッチに適用されます。

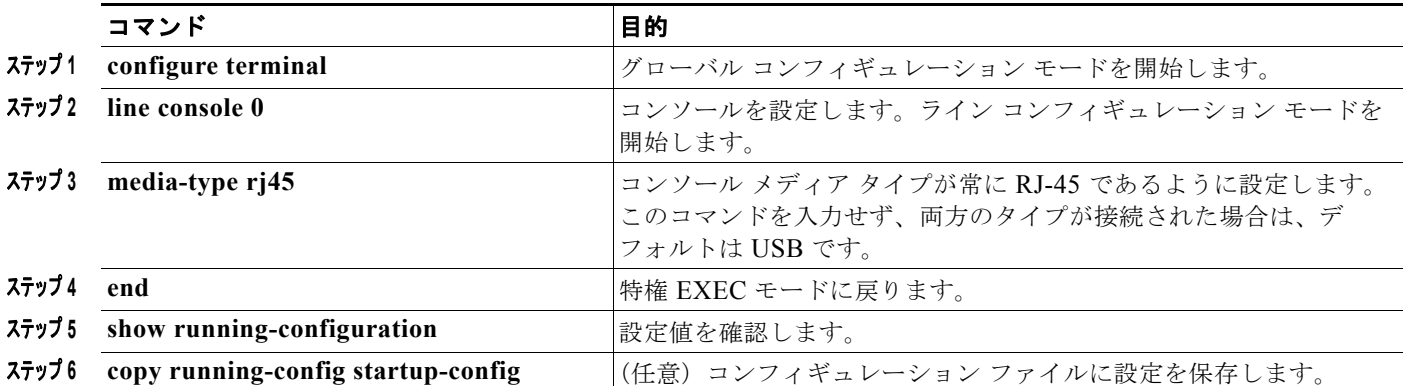

次に、USB コンソール メディア タイプをディセーブルにし、RJ-45 コンソール メディア タイプをイ ネーブルにする例を示します。

```
Switch# configure terminal
Switch(config)# line console 0
Switch(config-line)# media-type rj45
```
この設定では、スタック内のアクティブなすべての USB コンソールをただちに終了します。ログには この終了の発生が示されます。このサンプル ログに、スイッチ 1 上のコンソールが RJ-45 に戻ったこ とが表示されます。

\*Mar 1 00:25:36.860: %USB\_CONSOLE-6-CONFIG\_DISABLE: Console media-type USB disabled by system configuration, media-type reverted to RJ45.

この時点では、スタックの USB コンソールは入力を持てません。ログのエントリは、コンソールケー ブルが接続されたときを示します。USB コンソールケーブルが switch 2 に接続されると、入力は提供 されません。

\*Mar 1 00:34:27.498: %USB\_CONSOLE-6-CONFIG\_DISALLOW: Console media-type USB is disallowed by system configuration, media-type remains RJ45.(switch-stk-2)

次に、前の設定を逆にして、ただちにすべての接続された USB コンソールをアクティブにする例を示 します。

Switch# **configure terminal** Switch(config)# **line console 0** Switch(config-line)# **no media-type rj45**

#### **USB** 無活動タイムアウトの設定

USB コンソールが起動しているものの、指定された期間に入力アクティビティが発生しない場合、設 定可能な無活動タイムアウトによって RJ-45 コンソールが再度アクティブ化されます。USB コンソー ルがタイムアウトのために再度アクティブ化された場合は、USB ケーブルを切断し、再接続すること によって動作を復元できます。

(注) 設定された無活動タイムアウトはスタックのすべてのスイッチに適用されます。しかし、あるスイッチ のタイムアウトはスタック内の別のスイッチにタイムアウトを発生させません。

無活動タイムアウトを設定する には、特権 EXEC モードで次の手順を実行します。

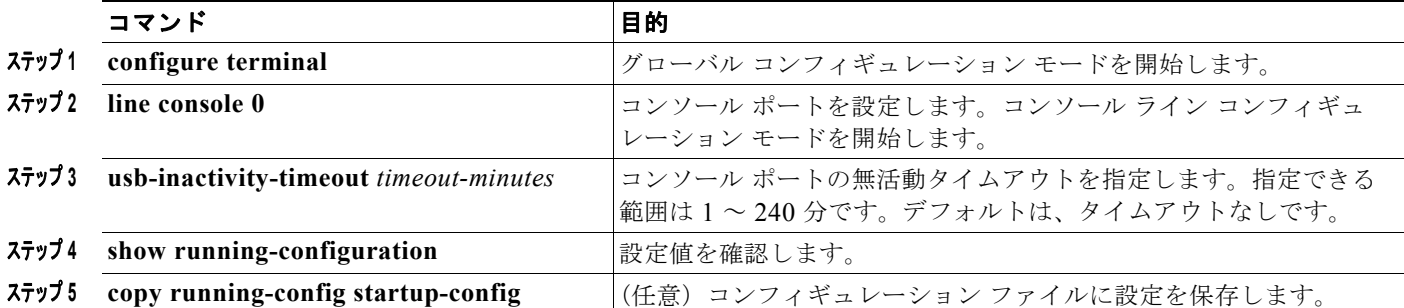

次に、無活動タイムアウトを 30 分に設定する例を示します。

Switch# **configure terminal** Switch(config)# **line console 0** Switch(config-line)# **usb-inactivity-timeout 30**

設定をディセーブルにするには、次のコマンドを使用します。

Switch(config)# **line console 0** Switch(config-line)# **no usb-inactivity-timeout**

USB コンソールで指定された期間(分単位)に(入力)活動が行われない場合、コンソールが RJ-45 に戻り、ログにこのことが表示されます。

\*Mar 1 00:47:25.625: %USB\_CONSOLE-6-INACTIVITY\_DISABLE: Console media-type USB disabled due to inactivity, media-type reverted to RJ45.

この時点で、USB コンソールを再度アクティブ化する唯一の方法は、ケーブルを切断して再接続する ことです。

スイッチの USB ケーブルが取り外され再接続された場合、ログは次のような表示になります。

\*Mar 1 00:48:28.640: %USB CONSOLE-6-MEDIA USB: Console media-type is USB.

### <span id="page-16-0"></span>**USB** タイプ **A** ポート

USB タイプ A ポートでは、外部 Cisco USB フラッシュ デバイスへのアクセスが提供されます。これ はサム ドライブや USB キーとも呼ばれます。スイッチで Cisco 64 MB、256 MB、512 MB、および 1 GB のフラッシュ ドライブがサポートされます。標準 Cisco IOS Command-Line Interface(CLI; コマ ンドライン インターフェイス)コマンドを使用して、フラッシュ デバイスの読み取り、書き込み、お よび、コピー元やコピー先として使用できます。スイッチを USB フラッシュ ドライブから起動するよ うにも設定できます。

USB フラッシュ デバイスから起動できるように するには、特権 EXEC モードで次の手順を実行しま す。

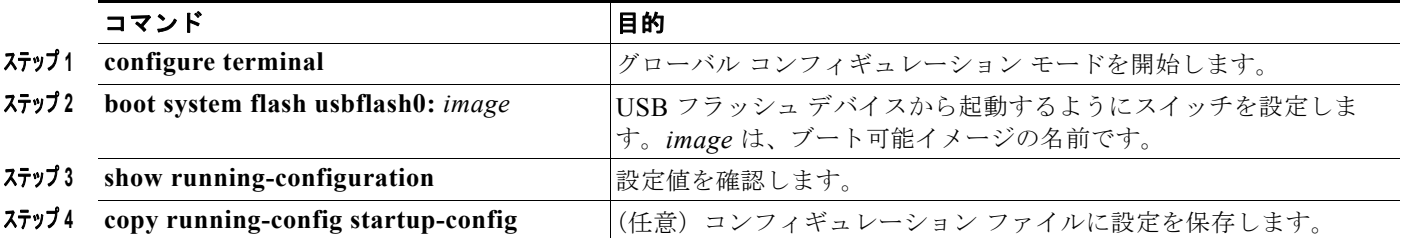

USB デバイスに関する情報を取得するには、**show usb** {**controllers** | **device** | **driver** | **port** | **tree**} 特権 EXEC コマンドを使用します。

この例では、Catalyst 3750-X フラッシュ デバイスから起動するようにスイッチを設定します。このイ メージは Catalyst 3750-X ユニバーサル イメージです。

Switch# **configure terminal**

Switch(config)# **boot system flash usbflash0: c3750x-universal-mz**

フラッシュからのブーティングをディセーブルにするには、このコマンドの **no** 形式を入力します。

次に、**show usb device** コマンドの出力例を示します。

```
Switch# show usb device
Host Controller: 1
Address: 0x1
Device Configured: YES
Device Supported: YES
Description: STEC USB 1GB
Manufacturer: STEC
Version: 1.0
Serial Number: STI 3D508232204731
Device Handle: 0x1010000
USB Version Compliance: 2.0
Class Code: 0x0
Subclass Code: 0x0
Protocol: 0x0
Vendor ID: 0x136b
Product ID: 0x918
Max Packet Size of Endpoint Zero: 64
Number of Configurations: 1
Speed: High
Selected Configuration: 1
Selected Interface: 0
Configuration:
     Number: 1
     Number of Interfaces: 1
     Description: Storage
     Attributes: None
     Max Power: 200 mA
```

```
 Interface:
    Number: 0
    Description: Bulk
    Class Code: 8
    Subclass: 6
     Protocol: 80
     Number of Endpoints: 2
```

```
 Endpoint:
            Number: 1
            Transfer Type: BULK
            Transfer Direction: Device to Host
            Max Packet: 512
             Interval: 0
         Endpoint:
             Number: 2
             Transfer Type: BULK
            Transfer Direction: Host to Device
            Max Packet: 512
            Interval: 0
次に、show usb port コマンドの出力例を示します。
```
Switch# **show usb port** Port Number: 0 Status: Enabled Connection State: Connected Speed: High Power State: ON

# <span id="page-18-0"></span>インターフェイス コンフィギュレーション モードの使用方 法

スイッチは、次のインターフェイス タイプをサポートします。

- **•** 物理ポート:スイッチ ポートおよびルーテッド ポート
- **•** VLAN:スイッチ仮想インターフェイス
- **•** ポート チャネル:EtherChannel インターフェイス

インターフェイス範囲も設定できます([「インターフェイス範囲の設定」\(](#page-20-0)P.15-21)を参照)。

物理インターフェイス(ポート)を設定するには、インターフェイスのタイプ、スタック メンバ番号 (Catalyst 3750-X スイッチだけ)、モジュール番号、およびスイッチ ポート番号を指定し、インターフェ イス コンフィギュレーション モードを開始します。

- **•** タイプ:10/100/1000 Mbps イーサネット ポートの場合はギガビット イーサネット (gigabitethernet または gi)、10,000 Mbps の場合は 10 ギガビット イーサネット (tengigabitethernet または te)、Small Form-Factor Pluggable モジュールの場合はギガビット イー サネット インターフェイス(gigabitethernet または gi)。
- **•** スタック メンバ番号:スタック内のスイッチを特定する番号。スイッチ番号は 1 ~ 9 の範囲で、 スイッチの初回初期化時に割り当てられます。スイッチ スタックに組み込まれる前のデフォルト のスイッチ番号は 1 です。スイッチにスタック メンバ番号が割り当てられている場合、別の番号 が割り当てられるまでその番号が維持されます。

スタック モードでのスイッチ ポート LED を使用して、スイッチ内のスタック メンバ番号を識別 できます。

スタック メンバ番号の詳細については、「スタック メンバ番号」(P.5-8) を参照してください。

- **•** モジュール番号:スイッチのモジュールまたはスロット番号。常に 0 です。
- **•** ポート番号:スイッチ上のインターフェイス番号。10/100/1000 ポート番号は常に 1 から始まり、 スイッチに向かって左のポートから順番に付けられています。たとえば、gigabitethernet1/0/1 ま たは gigabitethernet1/0/8 のようになります。

10/100/1000 ポートを備え、Cisco TwinGig Converter Module を装着した 10 ギガビット イーサ ネット モジュール スロットを備えたスイッチの場合、ポート番号は、tengigabitethernet1/0/1 のよ うに 10 ギガビット イーサネット ポートから振り直されます。

10/100/1000 ポートを備え、Cisco デュアル SFP X2 コンバータ モジュールを 10 ギガビット イー サネット モジュール スロットに装着したスイッチの場合、SFP モジュール ポートの番号は、 10/100/1000 インターフェイスに続けて割り当てられます。スイッチに 10/100/1000 ポートが 24 個ある場合、SFP モジュール ポートは、gigabitethernet1/0/25 ~ gigabitethernet1/0/28 になりま す。

スイッチ上のインターフェイスの位置を物理的に確認することで、物理インターフェイスを識別できま す。**show** 特権 EXEC コマンドを使用して、スイッチ上の特定のインターフェイスまたはすべてのイン ターフェイスに関する情報を表示することもできます。以降、この章では、主に物理インターフェイス の設定手順について説明します。

3750-X スイッチでのインターフェイスの識別方法の例は、次のとおりです。

- **•** スタンドアロン スイッチの 10/100/1000 ポート 4 を設定するには、次のコマンドを入力します。 Switch(config)# **interface gigabitethernet1/0/4**
- **•** スタンドアロン スイッチに 10 ギガビット イーサネット ポート 1 を設定するには、次のコマンド を入力します。

Switch(config)# **interface tengigabitethernet1/0/1**

**•** スタック メンバ 3 に 10 ギガビット イーサネット ポートを設定するには、次のコマンドを入力し ます。

Switch(config)# **interface tengigabitethernet3/0/1**

スイッチが SFP モジュールを備えている場合、ポート番号は連続して割り当てられます。10/100/1000 ポートを 16 個備えたスタック メンバで 1 番めの SFP モジュール ポートを設定するには、次のコマン ドを入力します。

Switch(config)# **interface gigabitethernet1/0/25**

#### インターフェイスの設定手順

次の一般的な手順は、すべてのインターフェイス設定プロセスに当てはまります。

ステップ **1** 特権 EXEC プロンプトに **configure terminal** コマンドを入力します。

Switch# **configure terminal**  Enter configuration commands, one per line. End with CNTL/Z. Switch(config)#

ステップ **2 interface** グローバル コンフィギュレーション コマンドを入力します。インターフェイス タイプ、ス イッチ番号(Catalyst 3750-X スイッチだけ)、およびコネクタ番号を特定します。次の例では、スイッ チ 1 上のギガビット イーサネット ポート 1 が選択されています。

> Switch(config)# **interface gigabitethernet1/0/1**  Switch(config-if)#

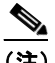

(注) インターフェイス タイプとインターフェイス番号の間にスペースを入れる必要はありません。 たとえば、前出の行の場合は、**gigabitethernet 1/0/1**、**gigabitethernet1/0/1**、 **gi 1/0/1**、または **gi1/0/1** のいずれかを指定できます。

ステップ **3** 各 **interface** コマンドの後ろに、インターフェイスに必要なインターフェイス コンフィギュレーション コマンドを続けて入力します。入力するコマンドによって、そのインターフェイスで稼働するプロトコ ルとアプリケーションが定義されます。別のインターフェイス コマンドまたは **end** を入力して特権 EXEC モードに戻ると、コマンドが収集されてインターフェイスに適用されます。

> また、**interface range** または **interface range macro** グローバル コンフィギュレーション コマンドを 使用すると、一定範囲のインターフェイスを設定することもできます。ある範囲内で設定したインター フェイスは、同じタイプである必要があります。また、同じ機能オプションを指定して設定しなければ なりません。

ステップ **4** インターフェイスを設定してから[、「インターフェイスのモニタリングおよびメンテナンス」\(](#page-51-0)P.15-52) に示した **show** 特権 EXEC コマンドで、そのステータスを確認してください。

> **show interfaces** 特権 EXEC コマンドを使用して、スイッチ上のまたはスイッチ用に設定されたすべて のインターフェイスのリストを表示します。デバイスがサポートする各インターフェイスまたは指定し たインターフェイスのレポートが出力されます。

#### <span id="page-20-0"></span>インターフェイス範囲の設定

**interface range** グローバル コンフィギュレーション コマンドを使用して、同じコンフィギュレーショ ン パラメータを持つ複数のインターフェイスを設定できます。インターフェイス レンジ コンフィギュ レーション モードを開始すると、このモードを終了するまで、入力されたすべてのコマンド パラメー タはその範囲内のすべてのインターフェイスに対するものと見なされます。

同じパラメータでインターフェイス範囲を設定するには、特権 EXEC モードで次の手順を実行します。

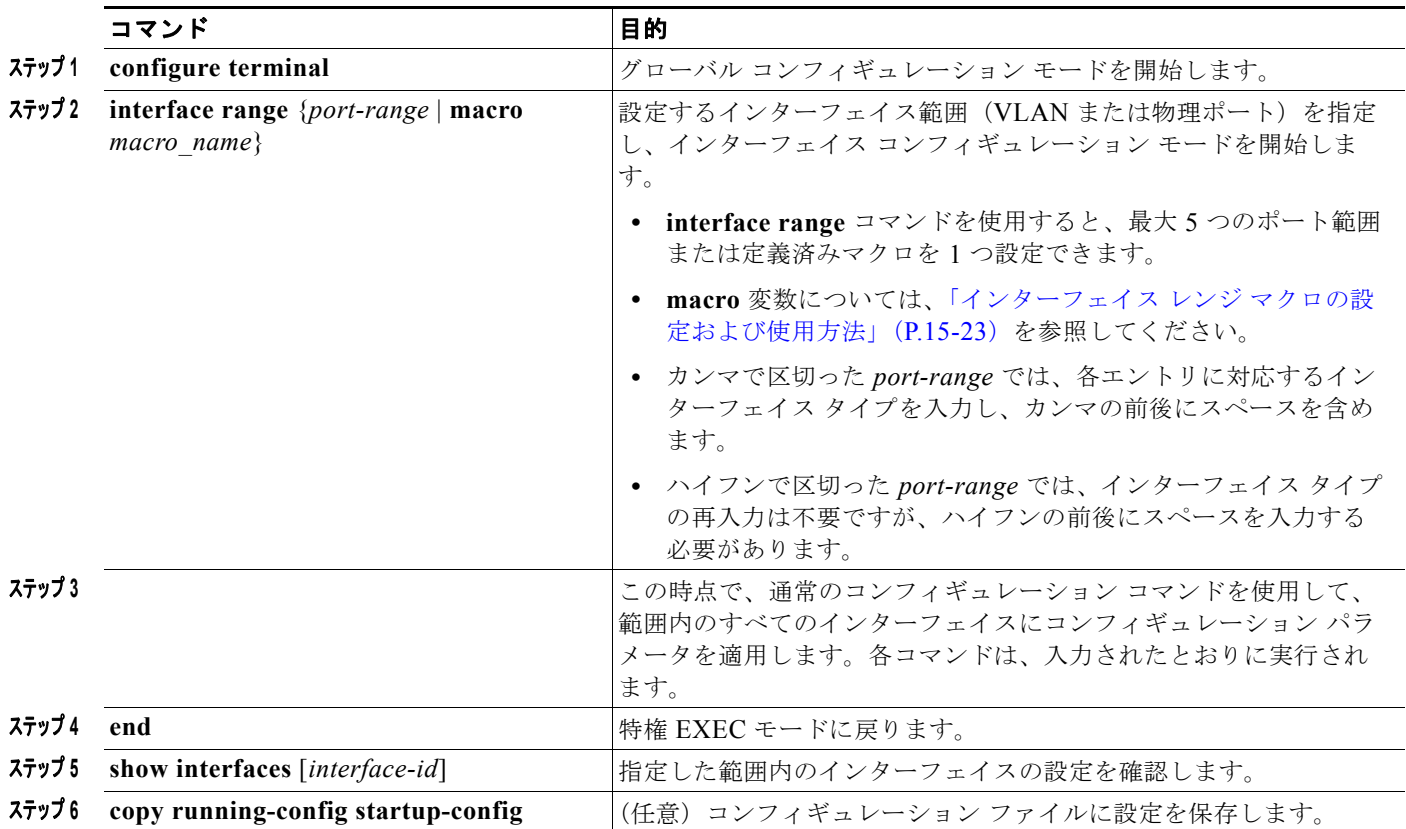

#### **Catalyst 3750-X** および **3560-X** スイッチ ソフトウェア コンフィギュレーション ガイド

**interface range** グローバル コンフィギュレーション コマンドを使用するときは、次の注意事項に留意 してください。

- **•** *port-range* の有効なエントリは次のとおりです。
	- $-$  **vlan** *vlan-ID vlan-ID*, VLAN ID は 1 ~ 4094
	- **– gigabitethernet** module/{first *port*} {*last port*}(3560-X スイッチ用)、module は常に 0
	- **– gigabitethernet** stack member/module/{first *port*} {*last port*}(3750-X スイッチ用)、 module は常に 0
	- **– tengigabitethernet** module/{*first port*} {*last port*}(3560-X スイッチ用)、module は常に 0
	- **– tengigabitethernet** stack member/module/{*first port*} {*last port}*(3750-X スイッチ用)、 module は常に 0
	- **– gigabitethernet** stack member/module/{first *port*} {*last port*}、module は常に 0
	- **– tengigabitethernet** stack member/module/{*first port*} {*last port*}、module は常に 0
	- **– port-channel** *port-channel-number port-channel-number*、*port-channel-number* は 1 ~ 48

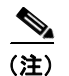

(注) ポート チャネルを指定して **interface range** コマンドを使用する場合は、先頭および最 後のチャネル番号をアクティブなポート チャネルにする必要があります。

- **• interfacerange** コマンドを使用するときは、先頭のインターフェイス番号とハイフンの間にスペー スが必要です。たとえば、コマンド **interface range gigabitethernet1/0/1 - 4** は有効な範囲です が、コマンド **interface range gigabitethernet1/0/1-4** は無効な範囲です。
- **• interface range** コマンドが機能するのは、**interface vlan** コマンドで設定された VLAN インター フェイスに限られます。**show running-config** 特権 EXEC コマンドを使用すると、設定されてい る VLAN インターフェイスが表示されます。**show running-config** コマンドで表示されない VLAN インターフェイスに **interface range** コマンドを使用することはできません。
- **•** ある範囲内のすべてのインターフェイスは、同じタイプ(すべてがギガビット イーサネット ポー ト、すべてが 10 ギガビット イーサネット ポート、すべてが EtherChannel ポート、またはすべて が VLAN)でなければなりません。ただし、1 つのコマンド内で複数の範囲を組み合わせることが できます。

次に、**interface range** グローバル コンフィギュレーション コマンドを使用して、スイッチ 1 上のポー ト 1 ~ 4 で速度を 100 Mb/s に設定する例を示します。

Switch# **configure terminal** Switch(config)# **interface range gigabitethernet1/0/1 - 4**  Switch(config-if-range)# **speed 100**

この例では、カンマを使用して範囲に異なるインターフェイス タイプ ストリングを追加して、ギガ ビット イーサネット ポート 1 ~ 3 と、10 ギガビット イーサネット ポート 1 および 2 の両方をイネー ブルにし、フロー制御ポーズ フレームを受信できるようにします。

Switch# **configure terminal**

Switch(config)# **interface range gigabitethernet1/0/1 - 3 , tengigabitethernet1/0/1 - 2**  Switch(config-if-range)# **flowcontrol receive on**

インターフェイス レンジ モードで複数のコンフィギュレーション コマンドを入力した場合、各コマン ドは入力した時点で実行されます。インターフェイス レンジ モードを終了した後で、コマンドがバッ チ処理されるわけではありません。コマンドの実行中にインターフェイス レンジ コンフィギュレー ション モードを終了すると、一部のコマンドが範囲内のすべてのインターフェイスに対して実行され ない場合もあります。コマンド プロンプトが再表示されるのを待ってから、インターフェイス範囲コ ンフィギュレーション モードを終了してください。

## <span id="page-22-0"></span>インターフェイス レンジ マクロの設定および使用方法

インターフェイス レンジ マクロを作成すると、設定するインターフェイスの範囲を自動的に選択でき ます。**interface range macro** グローバル コンフィギュレーション コマンドで **macro** キーワードを使 用するには、まず **define interface-range** グローバル コンフィギュレーション コマンドでマクロを定 義する必要があります。

インターフェイス レンジ マクロを設定するには、特権 EXEC モードで次の手順を実行します。

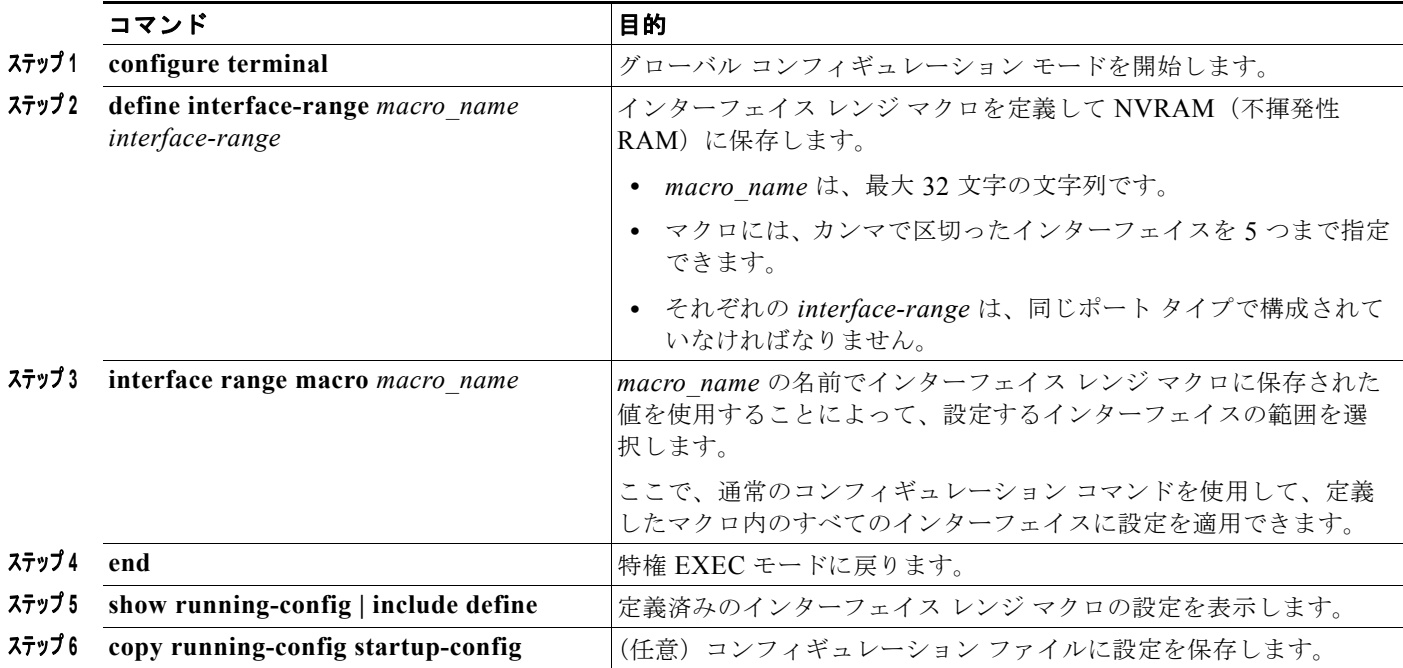

マクロを削除するには、**no define interface-range** *macro\_name* グローバル コンフィギュレーション コマンドを使用します。

**define interface-range** グローバル コンフィギュレーション コマンドを使用するときは、次の注意事項 に留意してください。

- **•** *interface-range* の有効なエントリは次のとおりです。
	- **– vlan** *vlan-ID vlan-ID*、VLAN ID は 1 ~ 4094
	- **– gigabitethernet** module/{*first port*} {*last port}*(3560-X スイッチ用)、module は常に 0
	- **– gigabitethernet** stack member/module/{*first port*} {*last port}*(3750-X スイッチ用)、 module は常に 0
	- **– tengigabitethernet** module/{*first port*} {*last port}*(3560-X スイッチ用)、module は常に 0
	- **– tengigabitethernet** stack member/module/{*first port*} {*last port}*(3750-X スイッチ用)、 module は常に 0
	- **– gigabitethernet** stack member/module/{*first port*} {*last port*}、module は常に 0
	- **– tengigabitethernet** stack member/module/{*first port*} {*last port*}、module は常に 0
	- **– port-channel** *port-channel-number port-channel-number*、*port-channel-number* は 1 ~ 48

(注) ポート チャネルを指定してインターフェイス範囲を使用する場合は、先頭および最後 のチャネル番号をアクティブなポート チャネルにする必要があります。

- **•** *interface-range* を入力するときは、最初のインターフェイス番号とハイフンの間にスペースを入れ ます。たとえば、**gigabitethernet1/0/1 - 4** は有効な範囲ですが、**gigabitethernet1/0/1-4** は無効な 範囲です。
- **•** VLAN インターフェイスは、**interface vlan** コマンドで設定しておく必要があります。**show running-config** 特権 EXEC コマンドを使用すると、設定されている VLAN インターフェイスが表 示されます。**show running-config** コマンドで表示されない VLAN インターフェイスを *interface-range* として使用することはできません。
- **•** ある範囲内に定義されたすべてのインターフェイスは、同じタイプ(すべてがギガビット イーサ ネット ポート、すべてが 10 ギガビット イーサネット ポート、すべてが EtherChannel ポート、ま たはすべてが VLAN)でなければなりません。ただし、1 つのマクロ内で複数のインターフェイス タイプを組み合わせることはできます。

次に、*enet list* という名前のインターフェイス範囲マクロを定義してスイッチ 1 上のポート 1 および 2 を含め、マクロ設定を確認する例を示します。

```
Switch# configure terminal
Switch(config)# define interface-range enet_list gigabitethernet1/0/1 - 2
Switch(config)# end
Switch# show running-config | include define 
define interface-range enet list GigabitEthernet1/0/1 - 2
```
次に、複数のタイプのインターフェイスを含むマクロ *macro1* を作成する例を示します。

```
Switch# configure terminal
Switch(config)# define interface-range macro1 gigabitethernet1/0/1 - 2, 
gigabitethernet1/0/5 - 7, tengigabitethernet1/0/1 -2
Switch(config)# end
```
次に、インターフェイス レンジ マクロ *enet list* に対するインターフェイス レンジ コンフィギュレー ション モードを開始する例を示します。

```
Switch# configure terminal
Switch(config)# interface range macro enet_list
Switch(config-if-range)#
```
次に、インターフェイス レンジ マクロ enet list を削除し、処理を確認する例を示します。

```
Switch# configure terminal
Switch(config)# no define interface-range enet_list
Switch(config)# end
Switch# show run | include define
Switch#
```
# <span id="page-23-0"></span>イーサネット管理ポートの使用

ここでは、次の情報について説明します。

- **•** [「イーサネット管理ポートの概要」\(](#page-24-0)P.15-25)
- **•** [「サポートされるイーサネット管理ポートの機能」\(](#page-26-0)P.15-27)
- **•** [「イーサネット管理ポートの設定」\(](#page-26-1)P.15-27)
- **•** 「TFTP [およびイーサネット管理ポート」\(](#page-27-1)P.15-28)

#### <span id="page-24-0"></span>イーサネット管理ポートの概要

イーサネット管理ポートは、PC を接続するレイヤ 3 ホスト ポートで、*Fa0* または *fastethernet0* ポート とも呼ばれます。ネットワークの管理に、スイッチ コンソール ポートの代わりとしてイーサネット管 理ポートを使用できます。スイッチ スタックを管理する場合、Catalyst 3750-X または Catalyst 3750-E スタック メンバのイーサネット管理ポートに PC を接続します。

PC をイーサネット管理ポートに接続するときに、IP アドレスを割り当てる必要があります。

Catalyst 3560-X スイッチまたはスタンドアロン Catalyst 3750-X スイッチでは、図 [15-2](#page-24-1) に示すよう に、イーサネット管理ポートに PC を接続します。

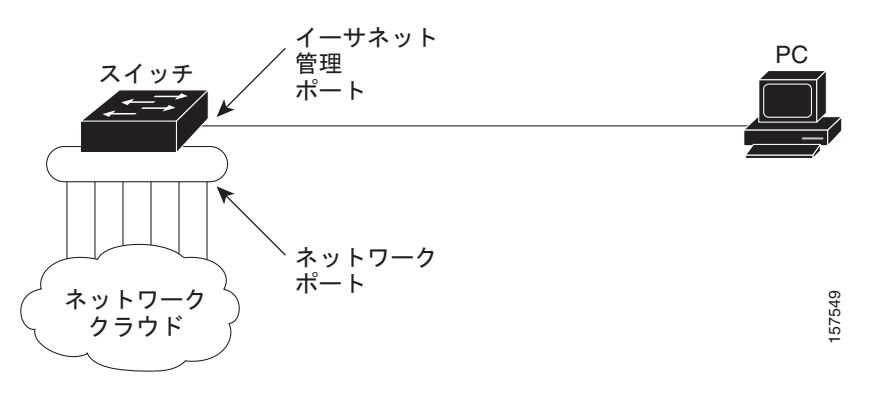

<span id="page-24-1"></span>図 **15-2** スイッチの **PC** への接続

Catalyst 3750-X または Catalyst 3750-E スイッチのみが含まれるスタックでは、スタック メンバ上の すべてのイーサネット管理ポートが、PC の接続されるハブに接続されています。スタック マスターの イーサネット管理ポートからのアクティブ リンクは、ハブを経由して PC とつながっています。スタッ ク マスターに障害が発生し、新しいスタック マスターが選択された場合は、アクティブ リンクは、新 しいスタック マスターのイーサネット管理ポートから PC までになります。図 [15-3](#page-25-0) を参照してくださ い。 **< ネットワーク**<br>
2)<br>
2)<br>
Catalyst 3750-X または Catalyst 3750-E スイッチのみが含まれるスタックでは、スタック メンバ上の<br>
すべてのイーサネット管理ポートが、PC の接続されるハブに接続されています。スタック マスターの<br>イーサネット管理ポートが、PC の接続されるハブに接続されています。スタックマスターの<br>クマスターに障害が発生し、新しいスタック マスターが選択された場合は、アクティブ

Catalyst 3750 スイッチが含まれる混在スイッチ スタックでは、Catalyst 3750-E と Catalyst 3750-X ス タック メンバのみが、イーサネット管理ポート経由で PC に接続されています。アクティブ リンクは、 スタック マスターである Catalyst 3750-E または Catalyst 3750-X スイッチから PC までです。スタッ ク マスターに障害が生じ、指定されたスタック マスターが Catalyst 3750-E でも Catalyst 3750-X ス

<span id="page-25-0"></span>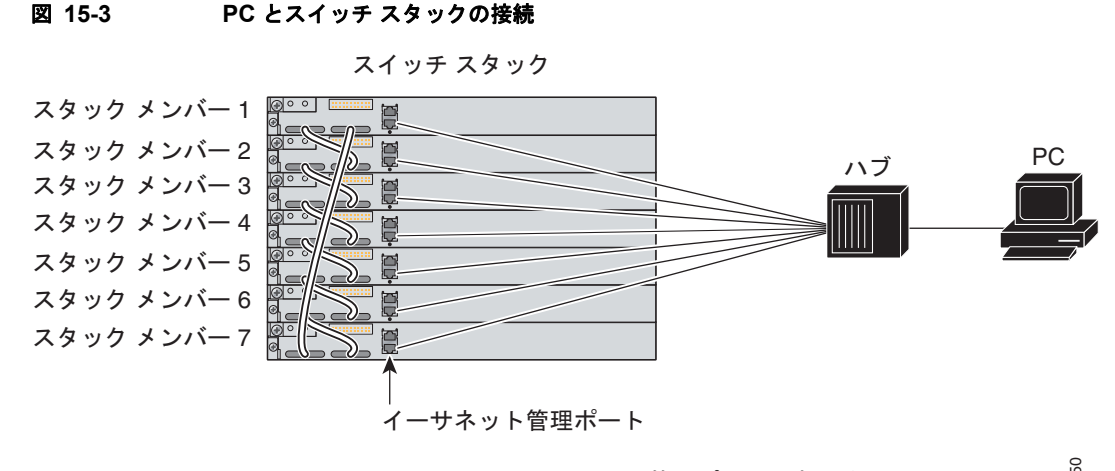

157550 Catalyst 3750 スイッチにはイーサネット管理ポートはありません。<br>混合スタック内の Catalyst 3750 スイッチは、ハブには接続されません。

デフォルトでは、イーサネット管理ポートはイネーブルです。スイッチは、イーサネット管理ポートか らネットワーク ポートにパケットをルーティングできず、その逆もできません。

イーサネット管理ポートがルーティングをサポートしていない場合でも、ポートでルーティング プロ トコルをイネーブルにする必要が生じることがあります(図 [15-4](#page-25-1) を参照)。たとえば、図 [15-4](#page-25-1) のよう に、PC とスイッチの間に複数のホップがあり、パケットが PC に到達するには複数のレイヤ 3 デバイ スを通過しなければならない場合、イーサネット管理ポートでルーティング プロトコルをイネーブル にする必要があります。

<span id="page-25-1"></span>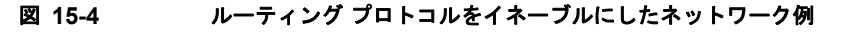

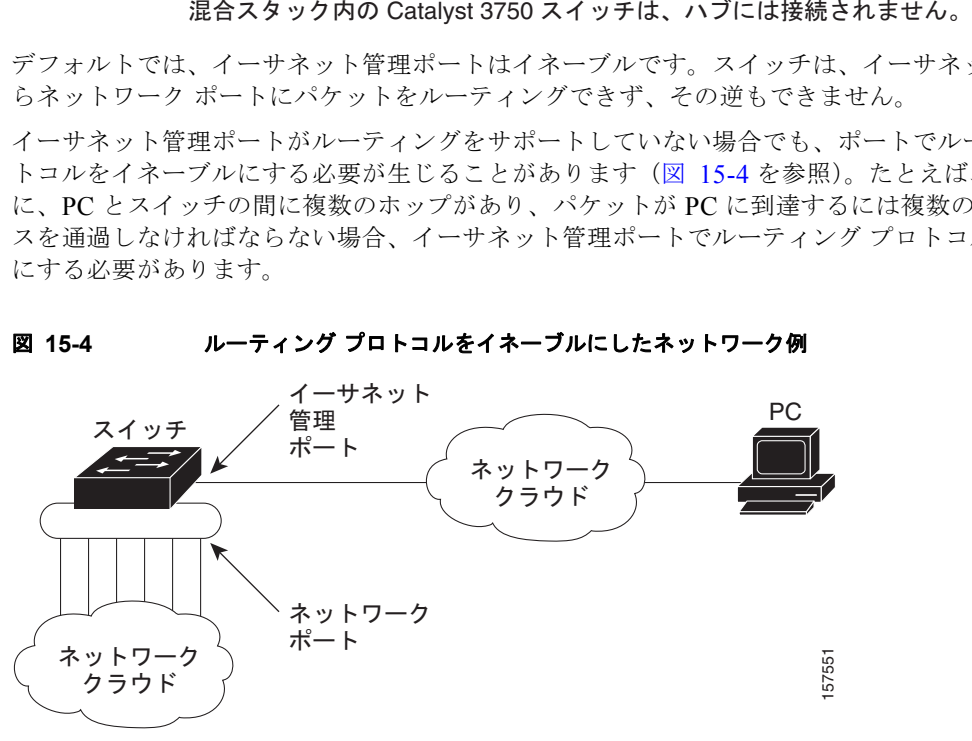

図 [15-4](#page-25-1) では、イーサネット管理ポートとネットワーク ポートが同じルーティング プロセスに関連付け られている場合、ルートは次のように伝播されます。

- **•** イーサネット管理ポートからのルートは、ネットワーク ポートを通してネットワークに伝播され ます。
- **•** ネットワーク ポートからのルートは、イーサネット管理ポートを通してネットワークに伝播され ます。

イーサネット管理ポートとネットワーク ポートの間ではルーティングはサポートされていないため、 これらのポート間のトラフィックの送受信はできません。このような状況になると、これらのポート間 にデータ パケット ループが発生し、スイッチおよびネットワークの動作が中断されます。このループ を防止するには、イーサネット管理ポートとネットワーク ポートの間のルートを回避するためにルー ト フィルタを設定してください。

## <span id="page-26-0"></span>サポートされるイーサネット管理ポートの機能

イーサネット管理ポートは次の機能をサポートします。

- **•** Express Setup(スイッチ スタックでのみ)
- **•** Network Assistant
- **•** パスワード付きの Telnet
- Trivial File Transfer Protocol (TFTP)
- **•** Secure Shell(SSH; セキュア シェル)
- **•** Dynamic Host Configuration Protocol(DHCP)ベースの自動設定
- **•** SNMP(ENTITY-MIB および IF-MIB のみ)
- **•** IP ping
- **•** インターフェイス機能
	- **–** 速度:10 Mb/ 秒、100 Mb/ 秒、および自動ネゴシエーション
	- **–** デュプレックス モード:全二重、半二重、自動ネゴシエーション
	- **–** ループバック検出
- Cisco Discovery Protocol (CDP)
- **•** DHCP リレー エージェント
- **•** IPv4 および IPv6 Access Control List(ACL; アクセス コントロール リスト)
- **•** ルーティング プロトコル

注意 イーサネット管理ポートの機能をイネーブルにする前に機能がサポートされていることを確認して ください。イーサネット管理ポートのサポートされていない機能を設定しようとすると、機能は正 しく動作せず、スイッチに障害が発生するおそれがあります。

#### <span id="page-26-1"></span>イーサネット管理ポートの設定

CLI でイーサネット管理ポートを指定するには、**fastethernet0** を入力します。

ポートをディセーブルにするには、**shutdown** インターフェイス コンフィギュレーション コマンドを 使用します。ポートをイネーブルにするには、**no shutdown** インターフェイス コンフィギュレーショ ン コマンドを使用します。

PC へのリンク ステータスを調べるには、イーサネット管理ポートの LED をモニタします。リンクが アクティブな場合、LED はグリーン(オン)であり、リンクが停止中の場合は、LED はオフです。 POST エラーがある場合は、LED はオレンジです。

リンク ステータスを表示するには、**show interfaces fastethernet 0** 特権 EXEC コマンドを使用しま す。

## <span id="page-27-2"></span><span id="page-27-1"></span>**TFTP** およびイーサネット管理ポート

TFTP を使用してブートローダにコンフィギュレーション ファイルをダウンロードまたはアップロード するには、表 [15-2](#page-27-2) のコマンドを使用します。

表 **15-2** ブートローダ コマンド

| コマンド                                 | 説明                                                                                         |  |  |
|--------------------------------------|--------------------------------------------------------------------------------------------|--|--|
| $\arg\left[i p\_address\right]$      | このコマンドが ip address パラメータなしで入力された場合は、現在<br>キャッシュされている ARP1 テーブルを表示します。                      |  |  |
|                                      | このコマンドが ip address パラメータ付きで入力された場合は、MAC<br>アドレスと特定の IP アドレスを関連付けられるように ARP をイネー<br>ブルにします。 |  |  |
| mgmt_clr                             | イーサネット管理ポートの統計情報をクリアします。                                                                   |  |  |
| mgmt_init                            | イーサネット管理ポートを開始します。                                                                         |  |  |
| mgmt show                            | イーサネット管理ポートの統計情報を表示します。                                                                    |  |  |
| <b>ping</b> host ip address          | ICMP ECHO REQUEST パケットを指定したネットワーク ホストに送<br>信します。                                           |  |  |
| <b>boot tftp</b> :/file-url          | 実行可能イメージを TFTP サーバからロードし、起動して、コマンド<br>ライン インターフェイスを開始します。                                  |  |  |
|                                      | 詳細については、このリリースのコマンドリファレンスを参照してく<br>ださい。                                                    |  |  |
| copy tftp:/source-file-url           | Cisco IOS イメージを TFTP サーバから指定した場所にコピーします。                                                   |  |  |
| filesystem:/destination-file-<br>url | 詳細については、このリリースのコマンド リファレンスを参照してく<br>ださい。                                                   |  |  |

1. ARP = Address Resolution Protocol(アドレス解決プロトコル)

# <span id="page-27-0"></span>イーサネット インターフェイスの設定

ここでは、次の設定について説明します。

- **•** 「イーサネット [インターフェイスのデフォルト設定」\(](#page-28-0)P.15-29)
- **•** [「インターフェイス速度およびデュプレックス](#page-29-0) モードの設定」(P.15-30)
- **•** 「IEEE 802.3x [フロー制御の設定」\(](#page-31-0)P.15-32)
- **•** [「インターフェイスでの](#page-32-0) Auto-MDIX の設定」(P.15-33)
- **•** 「PoE [ポートの電力管理モードの設定」\(](#page-33-0)P.15-34)
- **•** 「PoE [ポートに接続された装置のパワー](#page-35-0) バジェット」(P.15-36)
- **•** [「電力ポリシングの設定」\(](#page-36-0)P.15-37)
- **•** [「インターフェイスに関する記述の追加」\(](#page-38-1)P.15-39)

## <span id="page-28-0"></span>イーサネット インターフェイスのデフォルト設定

表 [15-3](#page-28-1) は、レイヤ 2 インターフェイスにだけ適用される一部の機能を含む、イーサネット インター フェイスのデフォルト設定を示しています。表に示されている VLAN パラメータの詳細については、 第 16 章「VLAN の設定」を参照してください。また、ポートへのトラフィック制御の詳細について は、第 31 [章「ポート単位のトラフィック制御の設定」を](#page-0-1)参照してください。

 $\mathscr{P}$ 

(注) インターフェイスがレイヤ 3 モードの場合に、レイヤ 2 パラメータを設定するには、パラメータを指定 せずに **switchport** インターフェイス コンフィギュレーション コマンドを入力し、インターフェイスを レイヤ 2 モードにする必要があります。これにより、インターフェイスがいったんシャットダウンして から再度イネーブルになり、インターフェイスが接続しているデバイスに関するメッセージが表示され ることがあります。レイヤ 3 モードのインターフェイスをレイヤ 2 モードにした場合、影響のあるイン ターフェイスに関連する以前の設定情報が消失する可能性があり、インターフェイスはデフォルト設定 に戻ります。

#### <span id="page-28-1"></span>表 **15-3** レイヤ **2** イーサネット インターフェイスのデフォルト設定

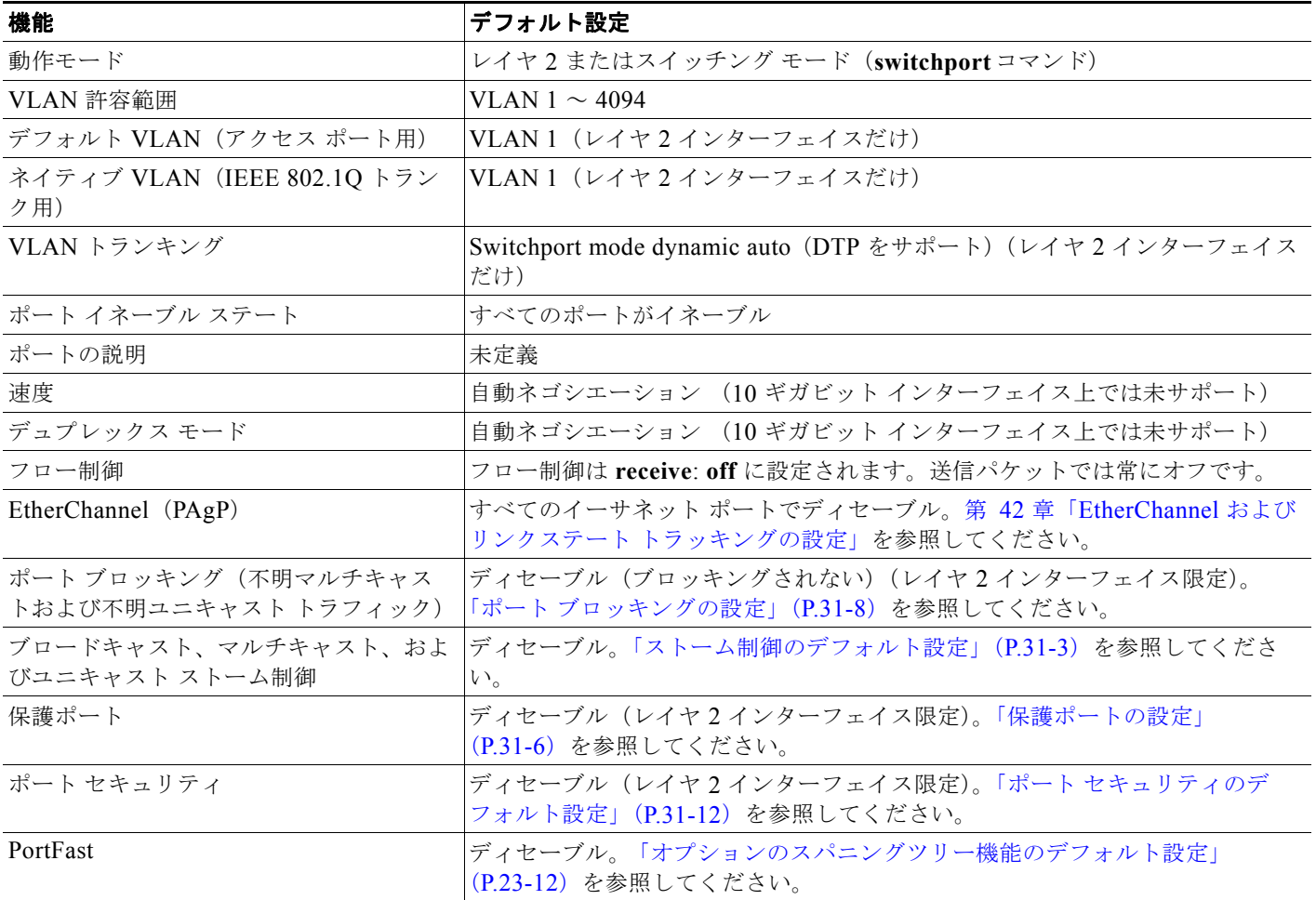

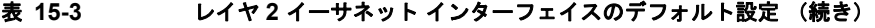

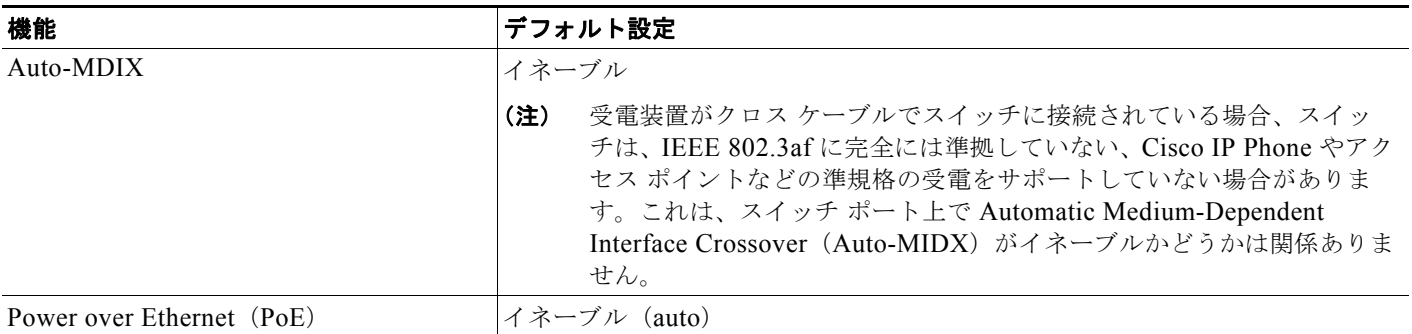

## <span id="page-29-0"></span>インターフェイス速度およびデュプレックス モードの設定

スイッチのイーサネット インターフェイスは、全二重または半二重モードのいずれかで、10、100、 1000、または 10,000 Mbps で動作します。全二重モードの場合、2 つのステーションが同時にトラ フィックを送受信できます。通常、10 Mbps ポートは半二重モードで動作します。これは、各ステー ションがトラフィックを受信するか、送信するかのどちらか一方しかできないことを意味します。

スイッチ モデルには、ギガビット イーサネット (10/100/1000 Mbps) ポート、10 ギガビット イーサ ネット ポート、SFP モジュール対応の SFP モジュール スロットがあります。

ここでは、インターフェイス速度とデュプレックス モードの設定手順について説明します。

- **•** 「速度とデュプレックス [モードの設定時の注意事項」\(](#page-29-1)P.15-30)
- **•** [「インターフェイス速度およびデュプレックス](#page-30-0) パラメータの設定」(P.15-31)

#### <span id="page-29-1"></span>速度とデュプレックス モードの設定時の注意事項

インターフェイス速度およびデュプレックス モードを設定するときには、次の注意事項に留意してく ださい。

- **•** 10 ギガビット イーサネット ポートは、速度機能およびデュプレックス機能をサポートしていませ ん。これらのポートは、10,000 Mbps、全二重モードでだけ動作します。
- ギガビット イーサネット (10/100/1000 Mbps) ポートは、すべての速度オプションとデュプレッ クス オプション(自動、半二重、全二重)をサポートします。ただし、1000 Mbps で稼働させて いるギガビット イーサネット ポートは、半二重モードをサポートしません。
- **•** SFP モジュール ポートの場合、次の SFP モジュール タイプによって速度とデュプレックスの CLI (コマンドライン インターフェイス)オプションが変わります。
	- **–** 1000 BASE-*x*(*x* には、BX、CWDM、LX、SX、ZX が適宜入ります)SFP モジュール ポー トは、**speed** インターフェイス コンフィギュレーション コマンドで **nonegotiate** キーワードを サポートします。デュプレックス オプションはサポートされません。
	- **–** 1000BASE-T SFP モジュール ポートは、10/100/1000 Mbps ポートと同一の速度とデュプレッ クス オプションをサポートします。

ご使用のスイッチでサポートされている SFP モジュールについては、製品のリリース ノートを参 照してください。

**•** 回線の両側で自動ネゴシエーションがサポートされる場合は、できるだけデフォルトの **auto** ネゴ シエーションを使用してください。

- **•** 一方のインターフェイスが自動ネゴシエーションをサポートし、もう一方がサポートしない場合 は、両方のインターフェイス上でデュプレックスと速度を設定します。サポートする側で **auto** 設 定を使用しないでください。
- **•** STP がイネーブルの場合にポートを再設定すると、スイッチがループの有無を調べるために最大で 30 秒かかる可能性があります。STP の再設定が行われている間、ポート LED はオレンジに点灯し ます。

∕!∖

注意 インターフェイス速度とデュプレックス モードの設定を変更すると、再設定中にインターフェイス がシャットダウンし、再びイネーブルになる場合があります。

#### <span id="page-30-0"></span>インターフェイス速度およびデュプレックス パラメータの設定

物理インターフェイスの速度およびデュプレックス モードを設定するには、特権 EXEC モードで次の手 順を実行します。

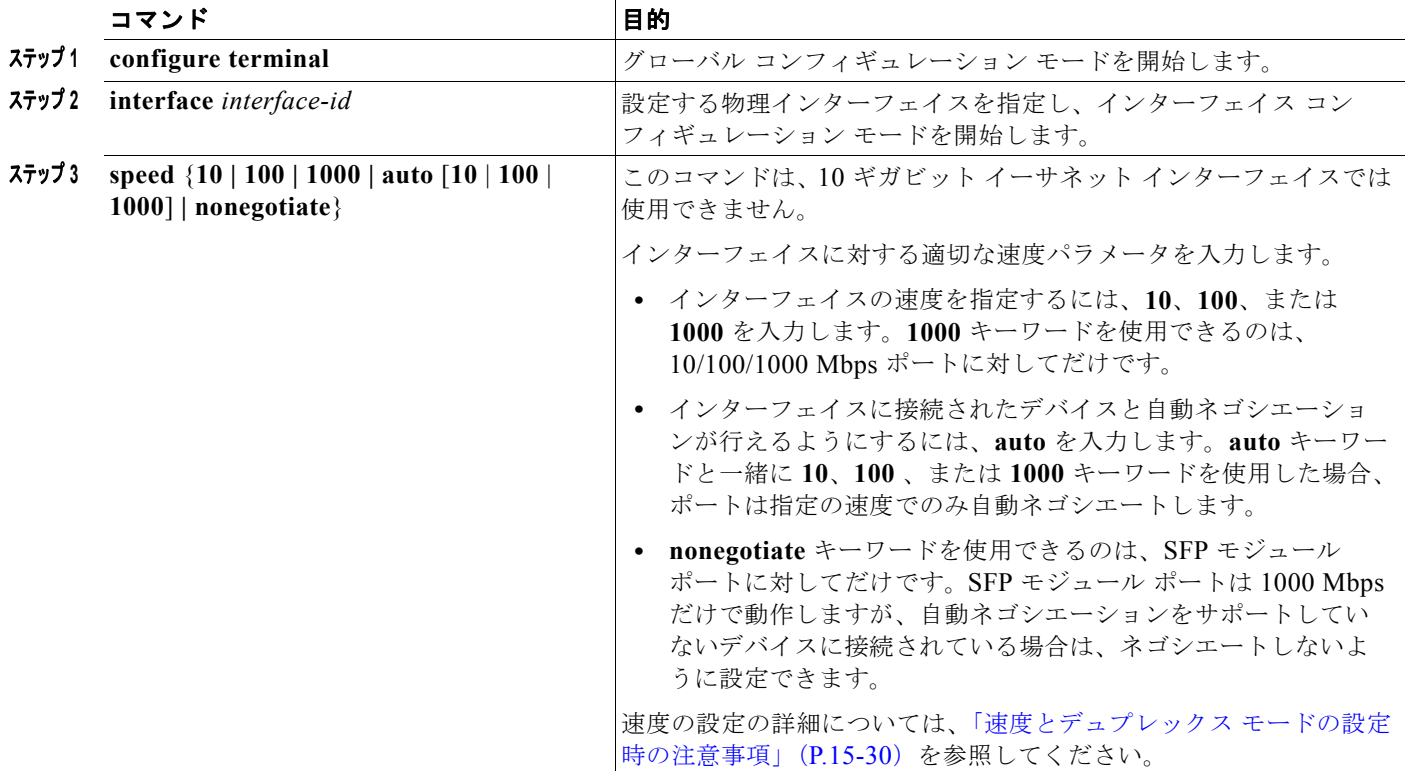

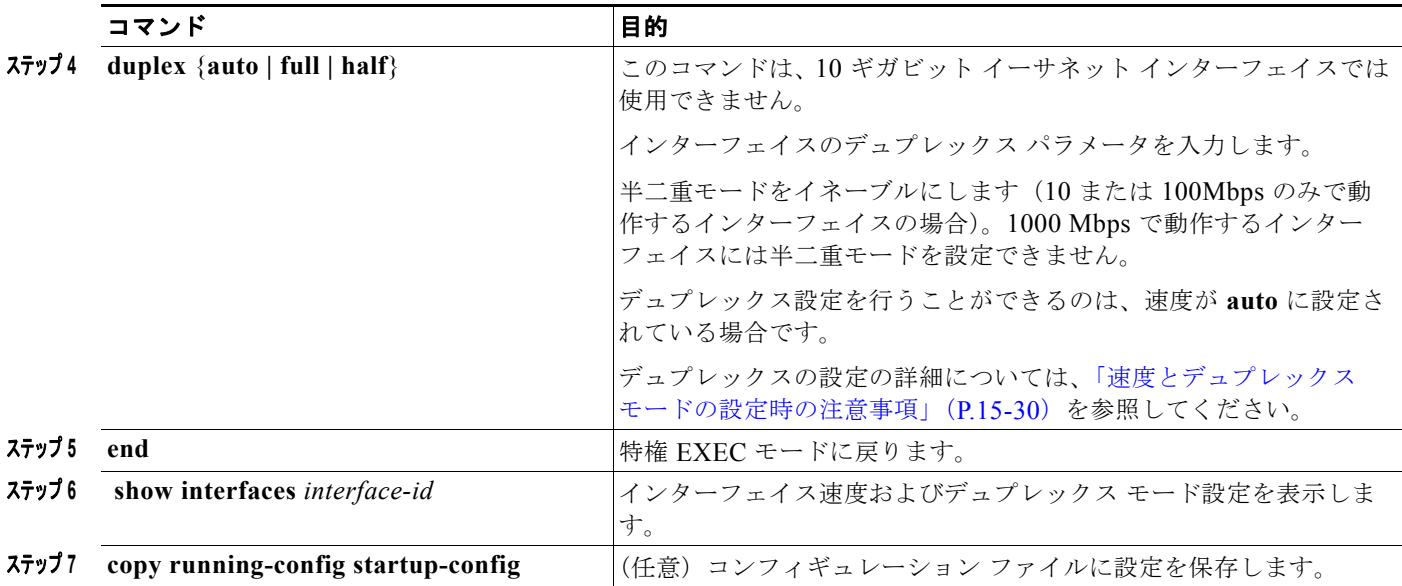

インターフェイスをデフォルトの速度およびデュプレックス設定(自動ネゴシエーション)に戻すに は、**no speed** および **no duplex** インターフェイス コンフィギュレーション コマンドを使用します。す べてのインターフェイス設定をデフォルトに戻すには、**default interface** *interface-id* インターフェイ ス コンフィギュレーション コマンドを使用します。

次に、インターフェイス速度を 100 Mbps に、10/100/1000 Mbps ポートのデュプレックス モードを半 二重に設定する例を示します。

Switch# **configure terminal** Switch(config)# **interface gigabitethernet1/0/3**  Switch(config-if)# **speed 10** Switch(config-if)# **duplex half**

次に、10/100/1000 Mbps ポートで、インターフェイスの速度を 100 Mbps に設定する例を示します。

```
Switch# configure terminal
Switch(config)# interface gigabitethernet1/0/2 
Switch(config-if)# speed 100
```
#### <span id="page-31-0"></span>**IEEE 802.3x** フロー制御の設定

フロー制御により、接続しているイーサネット ポートは、輻輳しているノードがリンク動作をもう一 方の端で一時停止できるようにすることによって、輻輳時のトラフィック レートを制御できます。あ るポートで輻輳が生じ、それ以上はトラフィックを受信できなくなった場合、ポーズ フレームを送信 することによって、その状態が解消されるまで送信を中止するように、そのポートから相手ポートに通 知します。ポーズ フレームを受信すると、送信側デバイスはデータ パケットの送信を中止するので、 輻輳時のデータ パケット損失が防止されます。

(注) Catalyst 3750-X または 3560-X ポートは、ポーズ フレームを受信できますが、送信できません。

**flowcontrol** インターフェイス コンフィギュレーション コマンドを使用して、インターフェイスのポー ズ フレームを受信(**receive**)する能力を **on**、**off**、または **desired** に設定します。デフォルトの状態は **off** です。

**desired** に設定した場合、インターフェイスはフロー制御パケットの送信を必要とする接続デバイス、 または必要ではないがフロー制御パケットを送信できる接続デバイスに対して動作できます。

デバイスのフロー制御設定には、次のルールが適用されます。

- **• receive on**(または **desired**):ポートはポーズ フレームを送信できませんが、ポーズ フレームを 送信する必要のある、または送信できる接続デバイスと組み合わせて使用できます。ポーズ フ レームの受信は可能です。
- **• receive off**:フロー制御はどちらの方向にも動作しません。輻輳が生じても、リンクの相手側に通 知はなく、どちら側の装置も休止フレームの送受信を行いません。

(注) コマンドの設定と、その結果生じるローカルおよびリモート ポートでのフロー制御解決の詳細につい ては、このリリースのコマンド リファレンスに記載された **flowcontrol** インターフェイス コンフィ ギュレーション コマンドを参照してください。

インターフェイス上でフロー制御を設定するには、特権 EXEC モードで次の手順を実行します。

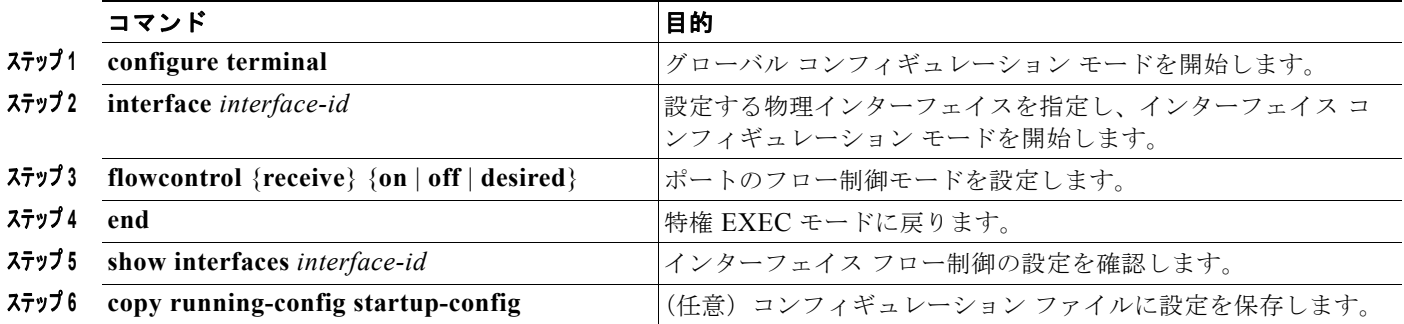

フロー制御をディセーブルにするには、**flowcontrol receive off** インターフェイス コンフィギュレー ション コマンドを使用します。

次に、ポート上のフロー制御をオンにする例を示します。

```
Switch# configure terminal
Switch(config)# interface gigabitethernet1/0/1
Switch(config-if)# flowcontrol receive on
Switch(config-if)# end
```
### <span id="page-32-0"></span>インターフェイスでの **Auto-MDIX** の設定

インターフェイス上の Auto-MDIX がイネーブルに設定されている場合、インターフェイスが必要な ケーブル接続タイプ(ストレートまたはクロス)を自動的に検出し、接続を適切に設定します。 Auto-MDIX 機能を使用せずにスイッチを接続する場合、サーバ、ワークステーション、またはルータ などのデバイスの接続にはストレート ケーブルを使用し、他のスイッチやリピータの接続にはクロス ケーブルを使用する必要があります。Auto-MDIX がイネーブルの場合、他のデバイスとの接続にはど ちらのケーブルでも使用でき、ケーブルが正しくない場合はインターフェイスが自動的に修正を行いま す。ケーブル接続の詳細については、ハードウェア インストレーション ガイドを参照してください。

Auto-MDIX はデフォルトでイネーブルです。Auto-MDIX をイネーブルに設定する場合、Auto-MDIX 機能が正しく動作するようにインターフェイスの速度およびデュプレックスを **auto** に設定する必要が あります。Auto-MDIX は、すべての 10/100/1000 Mbps インターフェイスと、10/100/1000BASE-TX SFP モジュール インターフェイスでサポートされています。1000BASE-SX または 1000BASE-LX SFP モジュール インターフェイスではサポートされません。

表 [15-4](#page-33-1) に、Auto-MDIX の設定およびケーブル接続ごとのリンク ステートを示します。

<span id="page-33-1"></span>

| ローカル側の<br><b>Auto-MDIX</b> | リモート側の<br><b>Auto-MDIX</b> | ケーブル接続が正しい<br>場合 | クーブル接続が正しく<br>ない場合 |
|----------------------------|----------------------------|------------------|--------------------|
| On.                        | On                         | リンク アップ          | リンク アップ            |
| On.                        | Off                        | リンク アップ          | リンク アップ            |
| Off                        | On                         | リンク アップ          | リンク アップ            |
| Off                        | Off                        | リンク アップ          | リンク ダウン            |

表 **15-4** リンク状態と **Auto-MDIX** の設定

インターフェイス上で Auto-MDIX を設定するには、特権 EXEC モードで次の手順を実行します。

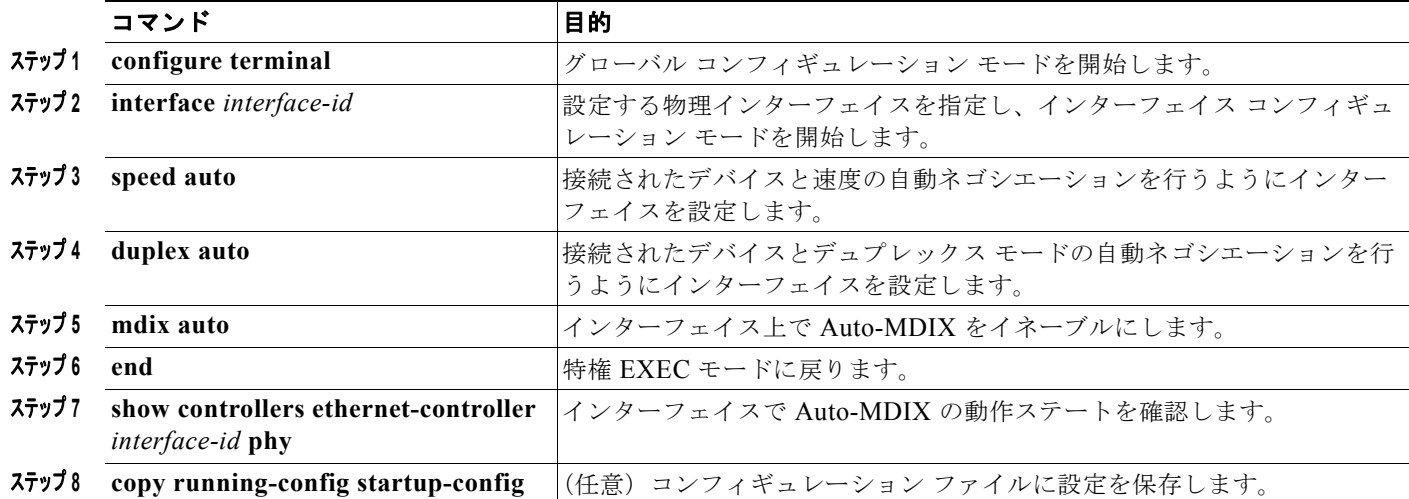

Auto-MDIX をディセーブルにするには、**no mdix auto** インターフェイス コンフィギュレーション コ マンドを使用します。

次の例では、ポートの Auto MDIX をイネーブルにする方法を示します。

```
Switch# configure terminal
Switch(config)# interface gigabitethernet1/0/1
Switch(config-if)# speed auto
Switch(config-if)# duplex auto
Switch(config-if)# mdix auto
Switch(config-if)# end
```
# <span id="page-33-0"></span>**PoE** ポートの電力管理モードの設定

ほとんどの場合、デフォルトの設定(自動モード)の動作は適切に行われ、プラグアンドプレイ動作が 提供されます。それ以上の設定は必要ありません。しかし、PoE ポートの優先順位を上げたり、PoE ポートをデータ専用にしたり、最大ワット数を指定して高電力受電装置をポートで禁止したりする場合 は、次の手順を実行します。

Catalyst 3750-X スイッチでは、StackPower もサポートされます。これによって、電源スタック ケー ブルで最大 4 つのスイッチを接続する場合、スタック内の複数のシステムの電源モジュールで負荷を分 担できます。StackPower の詳細については、第 9 章「Catalyst 3750-X StackPower の設定」を参照し てください。

 $\mathscr{P}$ 

(注) PoE 設定を変更するとき、設定中のポートでは電力が低下します。新しい設定、その他の PoE ポート の状態、パワー バジェットの状態により、そのポートの電力は再びアップしない場合があります。た とえば、ポート 1 が自動でオンの状態になっていて、そのポートを固定モードに設定するとします。ス イッチはポート 1 から電力を取り除き、受電装置を検出してポートに電力を再び供給します。ポート 1 が自動でオンの状態になっていて、最大ワット数を 10 W に設定した場合、スイッチはポートから電力 を取り除き、受電装置を再び検出します。受電装置がクラス 1、クラス 2、シスコ専用受電装置のうち いずれかである場合、スイッチはポートに電力を再び供給します。

電力管理モードを PoE 対応ポートで設定するには、特権 EXEC モードで次の手順を実行します。

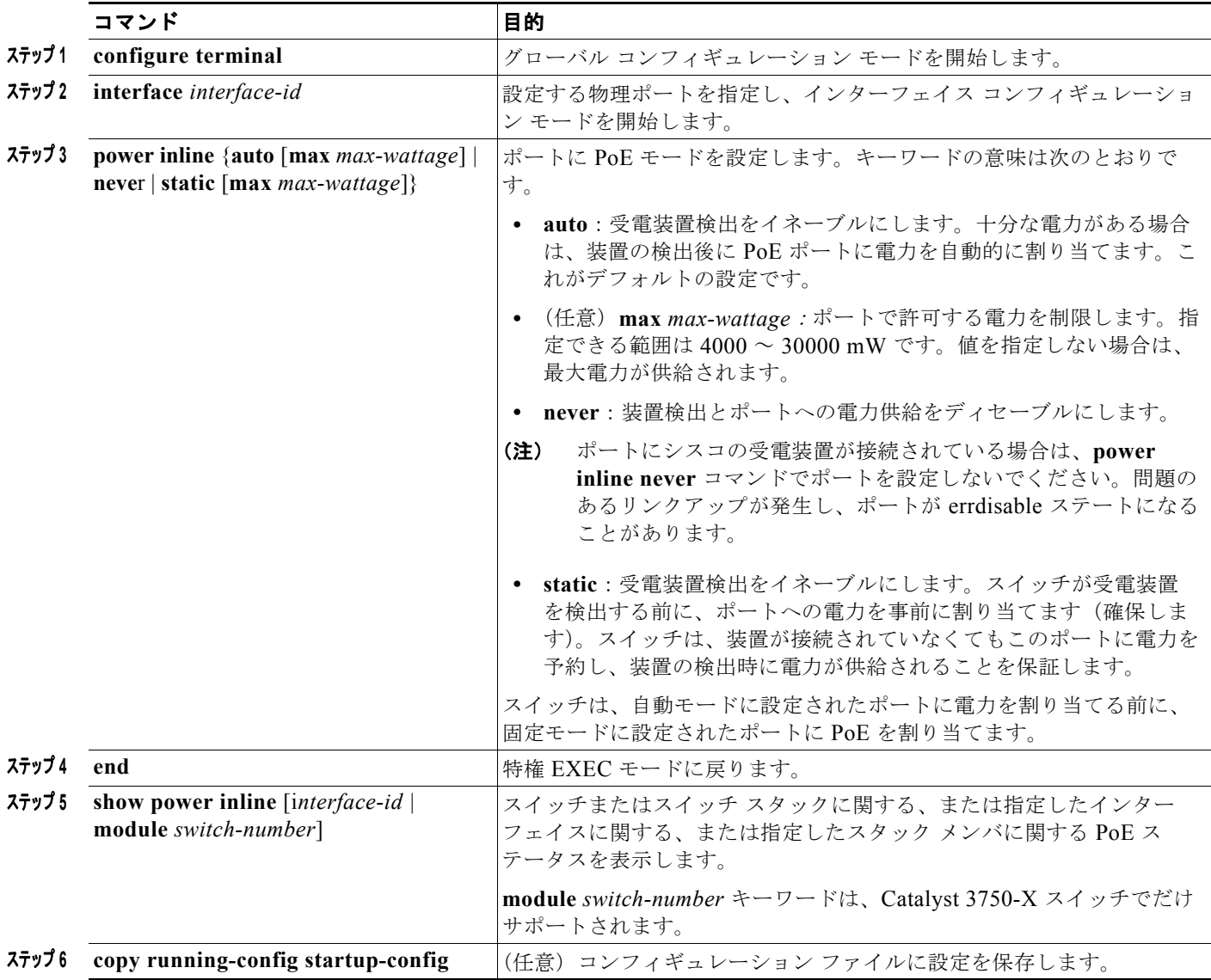

**show power inline** ユーザ EXEC コマンドの出力については、このリリースのコマンド リファレンス を参照してください。PoE 関連の詳細については、「PoE スイッチ ポートのトラブルシューティング」 (P.55-13)を参照してください。音声 VLAN の設定の詳細については、第 18 章「音声 VLAN の設定」 を参照してください。

#### <span id="page-35-0"></span>**PoE** ポートに接続された装置のパワー バジェット

シスコの受電装置が PoE ポートに接続されている場合、スイッチは CDP を使用して、受電装置の *CDP* 固有の電力消費を判断し、これに合わせて電力バジェットを調整します。この機能は、IEEE サー ドパーティの受電装置には適用されません。この装置の場合、スイッチが電力要求を許可したときに、 受電装置の IEEE 分類に応じてパワー バジェットを調整します。受電装置がクラス 0(クラス ステータ ス不明)またはクラス 3 の場合、スイッチは CDP 固有の電力所要量に関係なく、受電装置に 15,400 mW を計上します。受電装置が CDP 固有の消費よりも高いクラスを報告してきたり、または電力分類 (デフォルトはクラス 0) をサポートしていない場合、スイッチは IEEE クラス情報を使用してグロー バル電力バジェットを追跡するため、電力供給できるデバイスが少なくなります。

**power inline consumption** *wattage* インターフェイス コンフィギュレーション コマンドまたは **power inline consumption default** *wattage* グローバル コンフィギュレーション コマンドを使用すれば、 IEEE 分類で指定されたデフォルトの電力要件を上書きできます。IEEE 分類で指定された電力と実際 に装置が必要とする電力の差は、追加の装置が使用するためグローバル パワー バジェットに入れられ ます。したがって、スイッチのパワー バジェットを拡張してもっと効率的に使用できます。

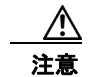

注意 スイッチの電力バジェットは慎重に計画し、電力モニタリング機能をイネーブルにし、電源装置に 対してオーバーサブスクライブにならないようにする必要があります。

(注) 手動でパワー バジェットを設定する場合、スイッチと受電装置の間のケーブルでの電力消失を考慮す る必要があります。

**power inline consumption default** *wattage* または **no power inline consumption default** グローバル コンフィギュレーション コマンド、あるいは **power inline consumption** *wattage* または **no power inline consumption** インターフェイス コンフィギュレーション コマンドを入力すると、次の注意メッ セージが表示されます。

%CAUTION: Interface Gi1/0/1: Misconfiguring the 'power inline consumption/allocation' command may cause damage to the switch and void your warranty. Take precaution not to oversubscribe the power supply.

 It is recommended to enable power policing if the switch supports it. Refer to documentation.

IEEE 電力分類の詳細については、「[Power over Ethernet](#page-6-2)(PoE)ポート」(P.15-7)を参照してくださ い。

スイッチの各 PoE ポートに接続された受電装置へのパワー バジェット量を設定するには、特権 EXEC モードで次の手順を実行します。

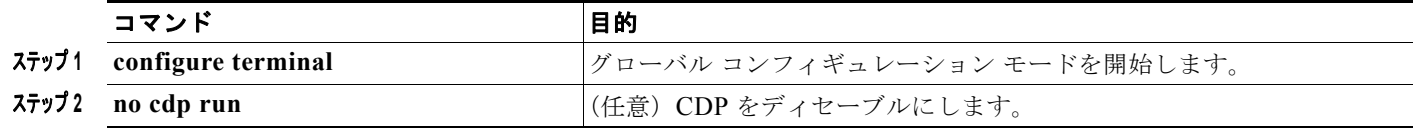

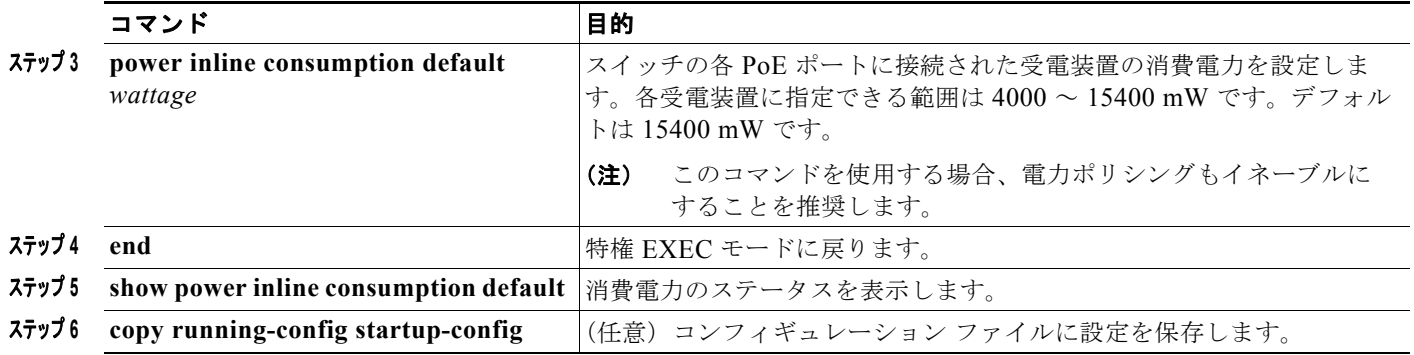

設定をデフォルトに戻すには、**no power inline consumption default** グローバル コンフィギュレー ション コマンドを使用します。

特定の PoE ポートに接続された受電装置へのパワー バジェット量を設定するには、特権 EXEC モード で次の手順を実行します。

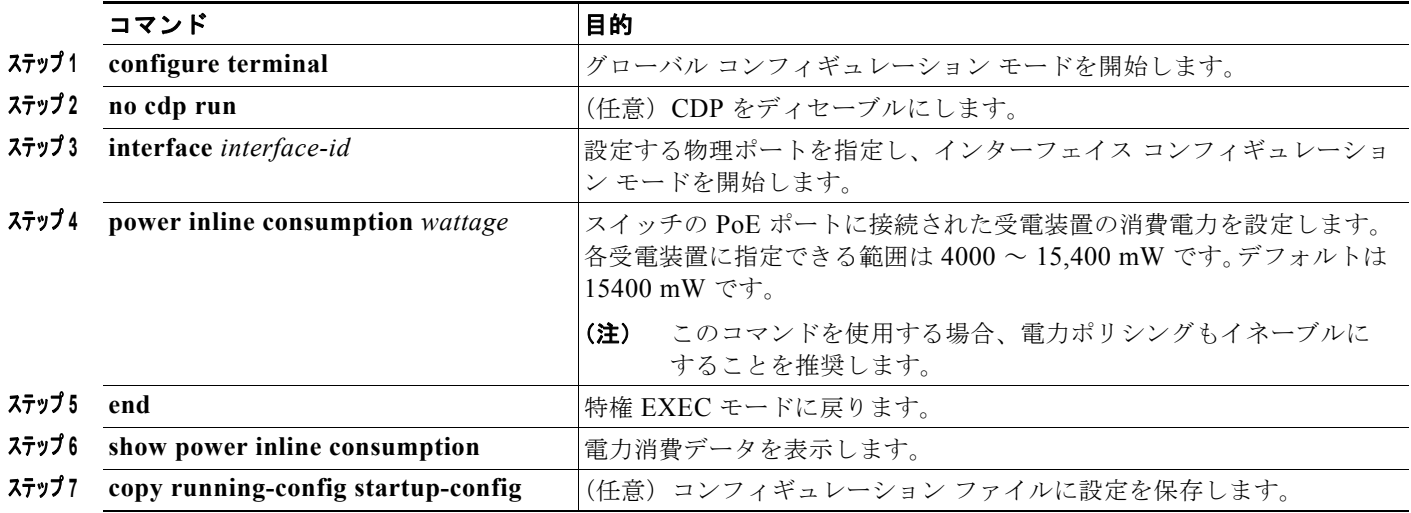

デフォルトの設定に戻すには、**no power inline consumption** インターフェイス コンフィギュレーショ ン コマンドを使用します。

**show power inline consumption** 特権 EXEC コマンドの出力の詳細については、このリリースのコマ ンド リファレンスを参照してください。

# <span id="page-36-0"></span>電力ポリシングの設定

デフォルトでは、スイッチは接続されている受電装置の消費電力をリアルタイムでモニタリングしま す。消費電力に対するポリシングを行うようにスイッチを設定できます。デフォルトではポリシングは ディセーブルです。

カットオフ電力値、スイッチが使用する電力消費値、および接続装置の実際の電力消費値については、 このリリースに対応するソフトウェア コンフィギュレーション ガイドの「Configuring Interface Characteristics」の章の「Power Monitoring and Power Policing」を参照してください。

PoE ポートに接続されている受電装置のリアルタイム消費電力ポリシングをイネーブルにするには、 特権 EXEC モードで、次の手順を実行します。

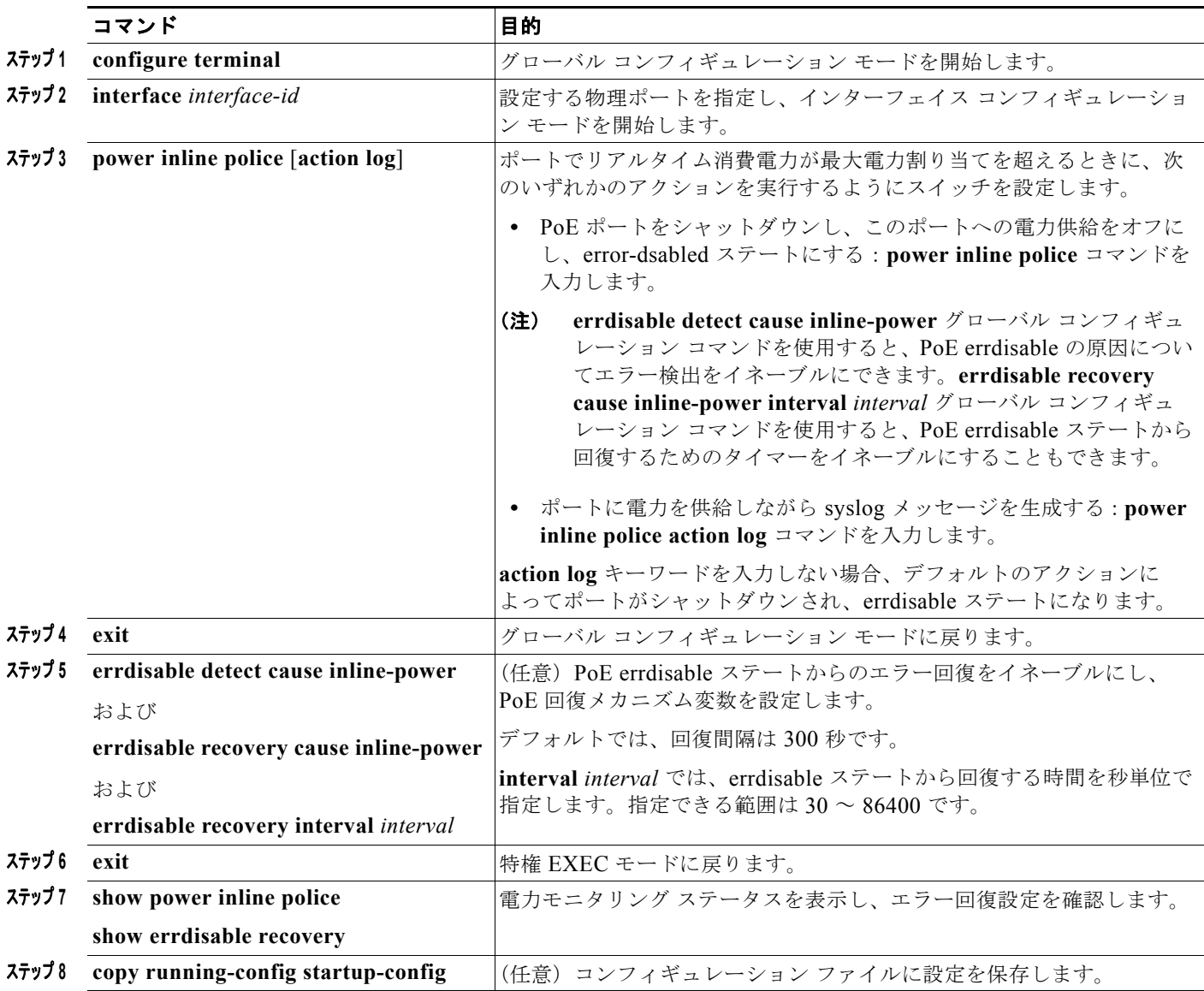

リアルタイム消費電力のポリシングをディセーブルにするには、**no power inline police** インターフェ イス コンフィギュレーション コマンドを使用します。PoE errdisable の原因についてエラー回復を ディセーブルにするには、**no errdisable recovery cause inline-power** グローバル コンフィギュレー ション コマンドを使用します。

**show power inline police** 特権 EXEC コマンドの出力の詳細については、このリリースのコマンド リ ファレンスを参照してください。

## <span id="page-38-1"></span>インターフェイスに関する記述の追加

インターフェイスの機能に関する記述を追加できます。記述は、特権 EXEC コマンド **show configuration**、**show running-config**、および **show interfaces** の出力に表示されます。 インターフェイスに関する記述を追加するには、特権 EXEC モードで次の手順を実行します。

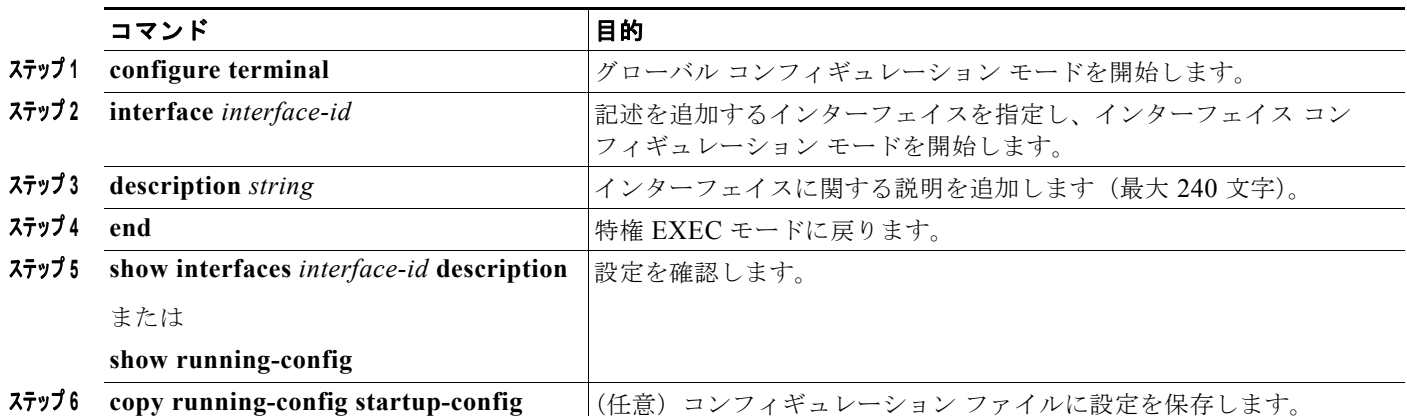

記述を削除するには、**no description** インターフェイス コンフィギュレーション コマンドを使用しま す。

次に、ポートに記述を追加して、その説明を確認する例を示します。

```
Switch# configure terminal
Enter configuration commands, one per line. End with CNTL/Z.
Switch(config)# interface gigabitethernet1/0/2
Switch(config-if)# description Connects to Marketing
Switch(config-if)# end
Switch# show interfaces gigabitethernet1/0/2 description
Interface Status Protocol Description
Gi1/0/2 admin down down Connects to Marketing
```
# <span id="page-38-0"></span>レイヤ **3** インターフェイスの設定

(注) レイヤ 3 インターフェイスは、LAN ベース フィーチャ セットが稼働しているスイッチではサポートさ れません。

スイッチは、次のレイヤ 3 インターフェイスをサポートします。

**•** SVI:トラフィックをルーティングする VLAN に対応する SVI を設定する必要があります。SVI は、**interface vlan** グローバル コンフィギュレーション コマンドのあとに VLAN ID を入力して作 成します。SVI を削除するには、**no interface vlan** グローバル コンフィギュレーション コマンド を使用します。インターフェイス VLAN 1 は削除できません。

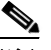

(注) 物理ポートと関連付けられていない場合、SVI を作成してもアクティブにはなりません。 VLAN へのレイヤ 2 ポートの割り当てについては、第 16 章「VLAN の設定」を参照して ください。

SVI を設定するとき、SVI ラインステート ステータスを判断する際に含めないようにするため、 SVI 自動ステート除外を SVI のポートに設定することもできます。「SVI [自動ステート除外の設](#page-40-0) 定」([P.15-41](#page-40-0))を参照してください。

- **•** ルーテッド ポート:ルーテッド ポートは、**no switchport** インターフェイス コンフィギュレー ション コマンドを使用してレイヤ 3 モードに設定された物理ポートです。
- **•** レイヤ 3 EtherChannel ポート:EtherChannel インターフェイスは、ルーテッド ポートで構成され ます。

EtherChannel ポート インターフェイスについては、第 42 章「EtherChannel およびリンクステー ト トラッキングの設定」を参照してください。

スイッチは、各ルーテッド ポートおよび SVI に割り当てられた IP アドレスを持つことができます。

スイッチまたはスイッチ スタックに設定可能な SVI とルーテッド ポートの数について定義済みの制限 はありません。ただし、ハードウェアには限界があるため、SVI およびルーテッド ポートの個数と、 設定されている他の機能の個数の組み合わせによっては、CPU 利用率が影響を受けることがあります。 スイッチが最大限のハードウェア リソースを使用している場合にルーテッド ポートまたは SVI を作成 しようとすると、次のような結果になります。

- **•** 新たなルーテッド ポートを作成しようとすると、スイッチはインターフェイスをルーテッド ポー トに変換するための十分なリソースがないことを示すメッセージを表示し、インターフェイスはス イッチポートのままとなります。
- **•** 拡張範囲の VLAN を作成しようとすると、エラー メッセージが生成され、拡張範囲の VLAN は 拒否されます。
- **•** VTP が新たな VLAN をスイッチへ通知すると、スイッチは使用可能な十分なハードウェア リソー スがないことを示すメッセージを送り、その VLAN をシャットダウンします。**show vlan** ユーザ EXEC コマンドの出力に、サスペンド ステートの VLAN が示されます。
- **•** スイッチが、ハードウェアのサポート可能な数を超える VLAN とルーテッド ポートが設定された コンフィギュレーションを使って起動を試みると、VLAN は作成されますが、ルーテッド ポート はシャットダウンされ、スイッチはハードウェア リソースが不十分であるという理由を示すメッ セージを送信します。

すべてのレイヤ 3 インターフェイスには、トラフィックをルーティングするための IP アドレスが必要 です。次の手順は、レイヤ 3 インターフェイスとしてインターフェイスを設定する方法およびインター フェイスに IP アドレスを割り当てる方法を示します。

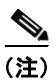

(注) 物理ポートがレイヤ 2 モードである(デフォルト)場合は、**no switchport** インターフェイス コンフィ ギュレーション コマンドを実行してインターフェイスをレイヤ 3 モードにする必要があります。**no switchport** コマンドを実行すると、インターフェイスがディセーブルになってから再度イネーブルに なります。これにより、インターフェイスが接続しているデバイスに関するメッセージが生成されるこ とがあります。さらに、レイヤ 2 モードのインターフェイスをレイヤ 3 モードにすると、影響を受けた インターフェイスに関連する前の設定情報は失われ、インターフェイスはデフォルト設定に戻る可能性 があります。

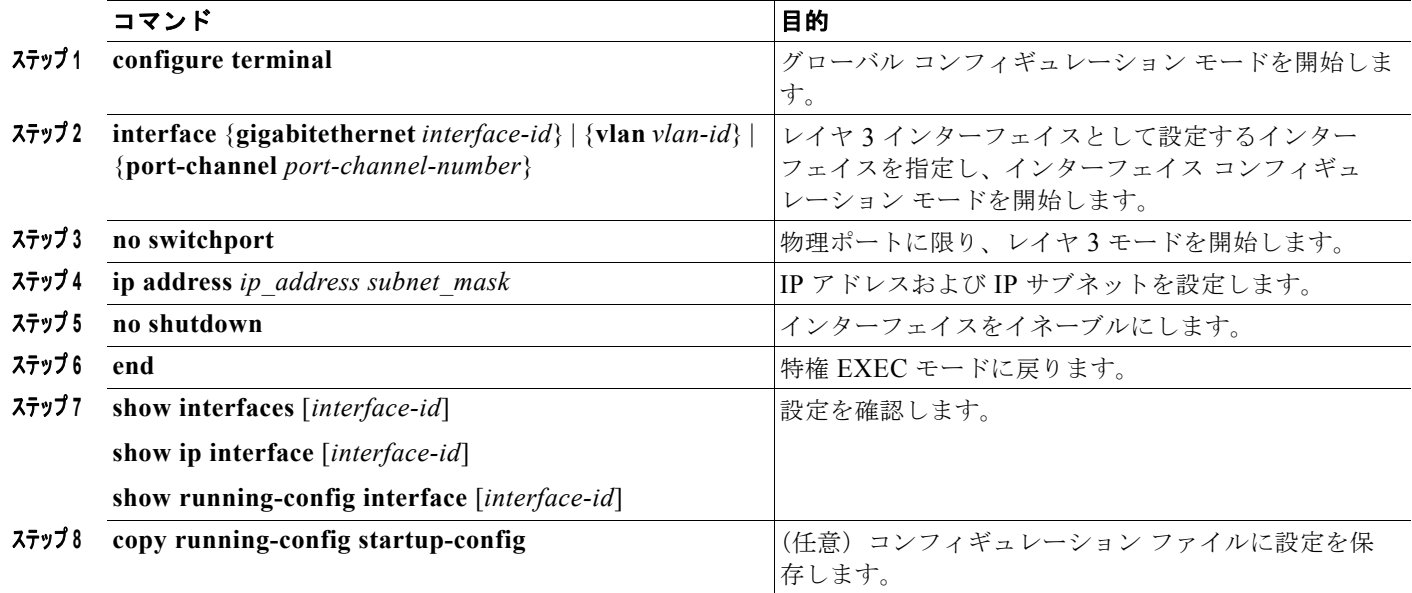

レイヤ 3 インターフェイスを設定するには、特権 EXEC モードで次の手順を実行します。

インターフェイスの IP アドレスを削除するには、**no ip address** インターフェイス コンフィギュレー ション コマンドを使用します。

次に、ポートをルーテッド ポートとして設定し、IP アドレスを割り当てる例を示します。

```
Switch# configure terminal
Enter configuration commands, one per line. End with CNTL/Z.
Switch(config)# interface gigabitethernet1/0/2
Switch(config-if)# no switchport
Switch(config-if)# ip address 192.20.135.21 255.255.255.0
Switch(config-if)# no shutdown
```
### <span id="page-40-0"></span>**SVI** 自動ステート除外の設定

SVI 自動ステート除外を SVI のアクセスまたはトランク ポートに設定すると、SVI ライン ステート (アップまたはダウン)ステータスを計算する際、ポートが同じ VLAN に属していてもポートを除外し ます。除外されたポートがアップ状態でも、VLAN 内の他のポートがすべてダウン状態であれば、SVI ステートはダウンに変更されます

SVI ステートをアップ状態のままにするには、少なくとも VLAN 内の 1 つのポートをアップ状態にし、 除外しないでください。このコマンドを使用して、SVI のステータスを決定する際にモニタリング ポートのステータスを除外できます。

SVI ステート変更計算からポートを除外するには、特権 EXEC モードで次の手順を実行します。

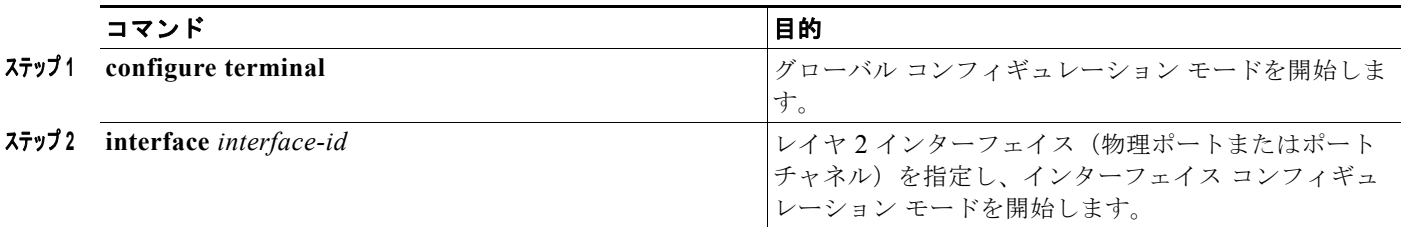

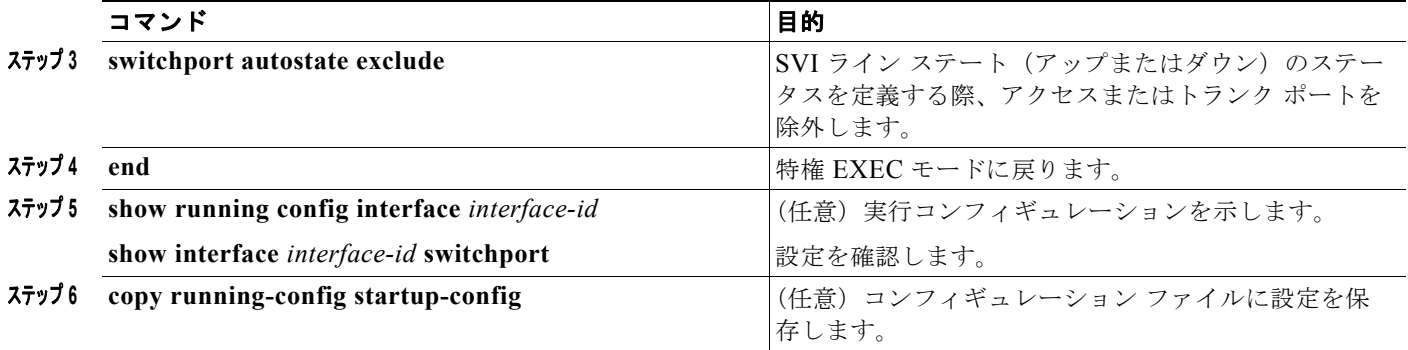

次に、SVI 内のアクセスまたはトランク ポートをラインステート ステータス計算から除外するよう設 定する例を示します。

```
Switch# configure terminal
Enter configuration commands, one per line. End with CNTL/Z.
Switch(config)# interface gigabitethernet1/0/2
Switch(config-if)# switchport autostate exclude
Switch(config-if)# exit
```
# <span id="page-41-0"></span>システム最大伝送単位(**MTU**)の設定

スイッチまたはスイッチ スタック上のすべてのインターフェイスで送受信されるフレームのデフォル ト Maximum Transmission Unit (MTU; 最大伝送単位) サイズは、1500 バイトです。すべてのギガ ビット イーサネット インターフェイスおよび 10 ギガビット イーサネット インターフェイスではス イッチド ジャンボ フレームをサポートし、すべてのルーテッド ポートではルーテッド フレームをサ ポートするように最大伝送単位サイズを変更できます。

- **•** システムのジャンボ最大伝送単位の値は、スイッチまたはスイッチ スタックのギガビット イーサ ネット ポートおよび 10 ギガビット イーサネット ポートのスイッチド パケットに適用されます。 システム ジャンボ最大伝送単位値を指定するには、**system mtu jumbo** *bytes* グローバル コンフィ ギュレーション コマンドを使用します。
- **•** システム ルーティング最大伝送単位値は、スイッチまたはスイッチ スタックのすべてのルーテッ ド ポートのルーテッド パケットにだけ適用されます。システム ルーティング最大伝送単位値を指 定するには、**system mtu routing** *bytes* グローバル コンフィギュレーション コマンドを使用しま す。

システム最大伝送単位値を設定する場合、次の注意事項に留意してください。

- **•** スイッチはインターフェイス単位では最大伝送単位をサポートしていません。
- **•** Catalyst 3750-X スイッチでは **system mtu** *bytes* グローバル コンフィギュレーション コマンドを 入力できますが、このコマンドは有効にはなりません。このコマンドが有効になるのは、混合ハー ドウェア スイッチ スタック内の Catalyst 3750 メンバのファスト イーサネット ポートにおけるシ ステム最大伝送単位サイズに対してだけです。このスタックでは、Catalyst 3750-X メンバ上で **system mtu** *bytes* グローバル コンフィギュレーション コマンドを使用して、Catalyst 3750 メンバ のシステム MTU サイズを設定できます。
- **•** 次の場合は、**system mtu**、**system mtu jumbo**、および **system mtu routing** グローバル コンフィ ギュレーション コマンドは作用しません。
	- **–** Catalyst 3750-X または 3560-X スイッチで **system mtu** コマンドを入力する場合
	- **–** 混合スタックにおいて、Catalyst 3750 メンバのファスト イーサネット ポートで **system mtu jumbo** コマンドを入力する場合

**–** レイヤ 2 ポートだけが設定されているスイッチで **system mtu routing** コマンドを入力する場 合

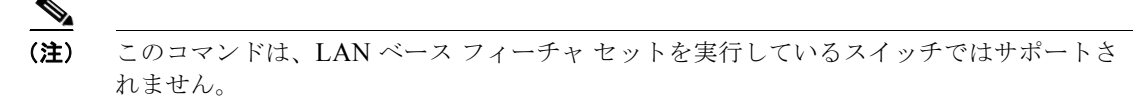

**• system mtu** *bytes* または **system mtu jumbo** *bytes* コマンドを使用してシステム最大伝送単位サイ ズまたはシステム ジャンボ最大伝送単位サイズを変更する場合、コンフィギュレーションを有効 にするにはスイッチをリセットする必要があります。**system mtu routing** コマンドは、スイッチ をリセットしなくても有効になります。

システム MTU 設定は、NVRAM のスイッチ環境変数に保存され、スイッチをリロードするときに 有効になります。システム最大伝送単位のルーティング設定とは異なり、**system mtu** および **system mtu jumbo** コマンドを使用して入力する MTU 設定は、**copy running-config startup-config** 特権 EXEC コマンドを入力しても、スイッチの Cisco IOS コンフィギュレーショ ン ファイルには保存されません。したがって、TFTP を使用し、バックアップ コンフィギュレー ション ファイルで新しいスイッチを設定して、システム MTU をデフォルト以外の値にしたい場 合、新しいスイッチ上で **system mtu** および **system mtu jumbo** を明示的に設定し、スイッチをリ ロードする必要があります。

スイッチ スタックでは、メンバに適用される最大伝送単位値は、スタックの設定によって異なります。

- **•** Catalyst 3750-X、Catalyst 3750-E、または Catalyst 3750 スイッチのみが含まれているスタック は、それぞれ Catalyst 3750-X 専用、Catalyst 3750-X 専用、Catalyst 3750 専用のスタックとも呼 ばれます。
- **•** Catalyst 3750-X と Catalyst 3750-E スイッチ、またはこれらのいずれかと Catalyst 3750 スイッチ で構成されるスタックは、混合ハードウェア スタックとも呼ばれます。
- 表 [15-5](#page-43-0) では、設定に応じて適用される最大伝送単位値を示しています。

#### <span id="page-43-0"></span>表 **15-5** システム **MTU** 値

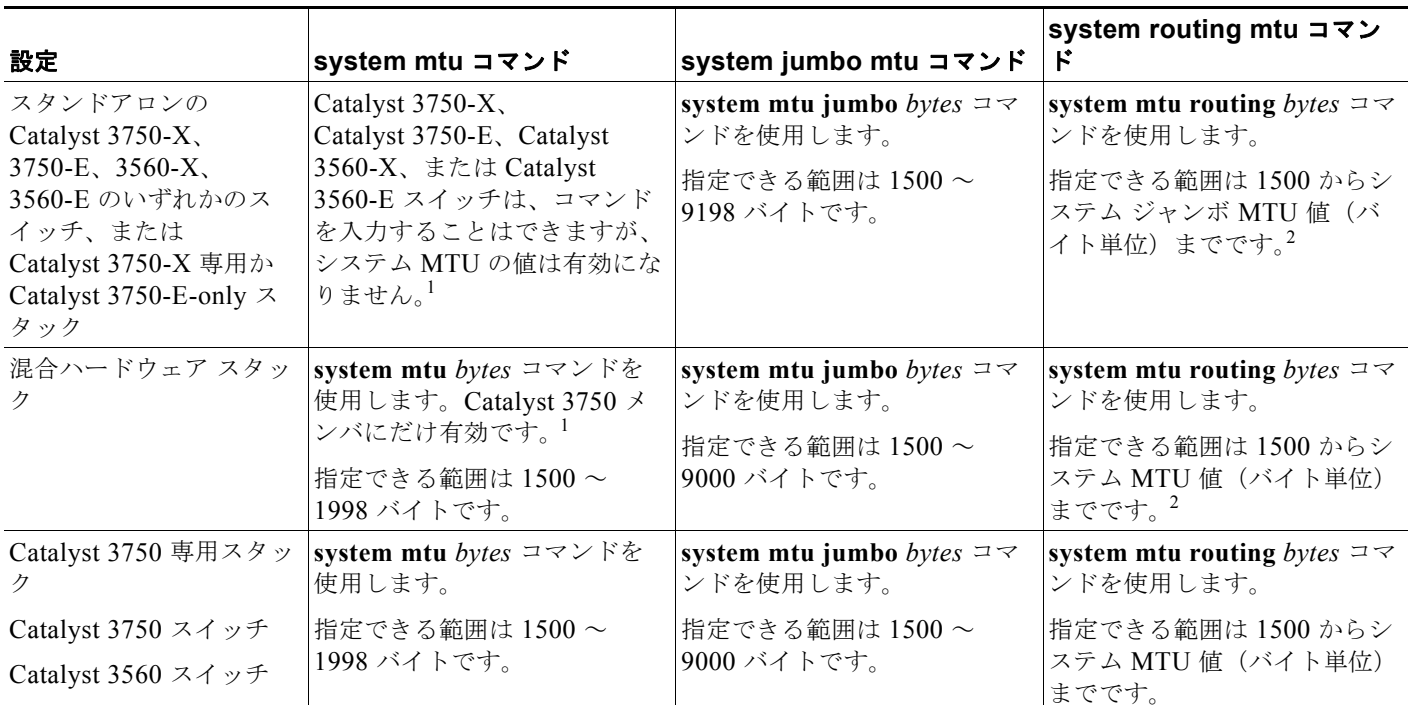

<span id="page-43-1"></span>1. 混合ハードウェア スタックの Catalyst 3750-E または 3750-E メンバで **system mtu** *bytes* コマンドを使用すると、この設定は Catalyst 3750 メンバのファスト イーサネット ポートに有効になります。

<span id="page-43-2"></span>2. システム ルーティング MTU 値は、適用可能な値ですが、設定できません。

システム ルーティング最大伝送単位値の上限は、スイッチまたはスイッチ スタックの設定に基づいて おり、現在適用されているシステム最大伝送単位値またはシステム ジャンボ最大伝送単位値を参照し ています。最大伝送単位サイズの設定については、このリリースのコマンド リファレンスの **system mtu** グローバル コンフィギュレーション コマンドを参照してください。

スイッチド パケットおよびルーテッド パケットの最大伝送単位サイズを変更するには、特権 EXEC モードで次の手順を実行します。

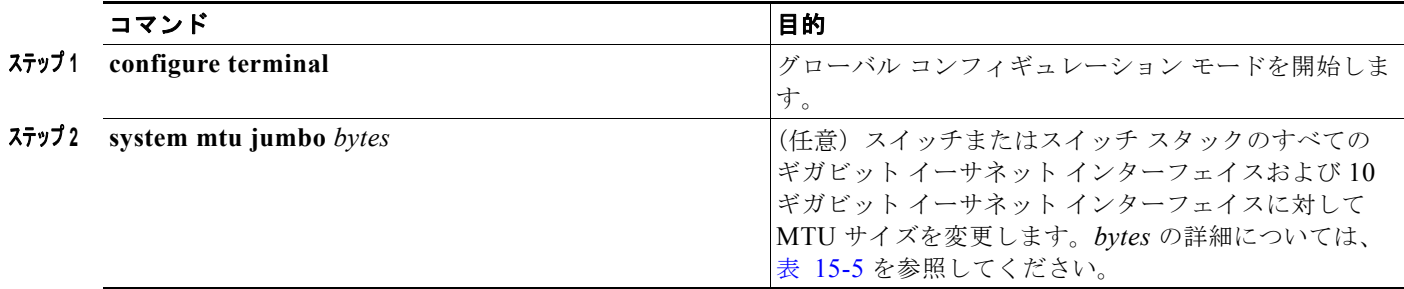

a k

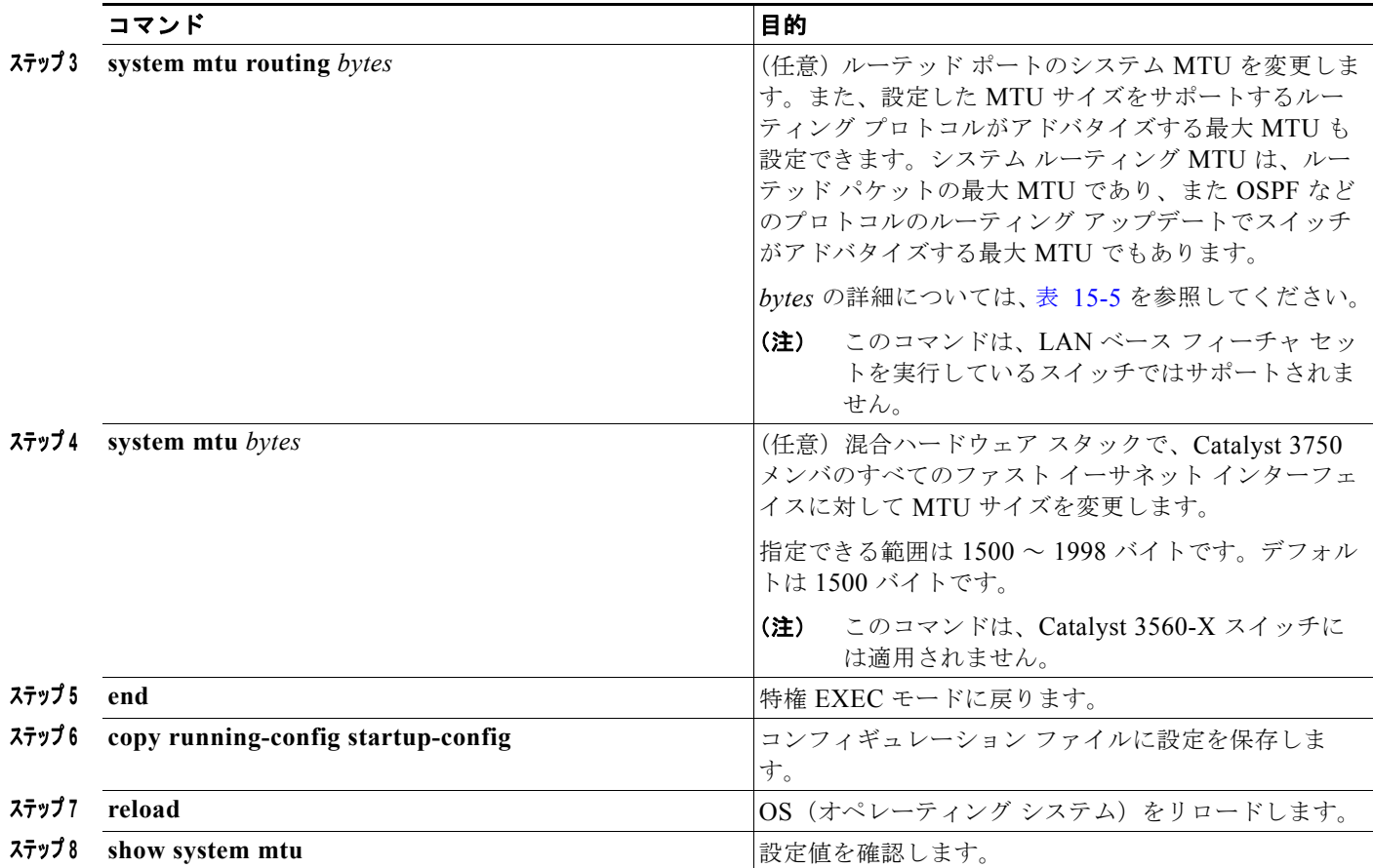

特定のインターフェイス タイプで許容範囲外の値を入力した場合、その値は受け入れられません。 次に、ギガビット イーサネット ポートの最大パケット サイズを 7500 バイトに設定する例を示します。 Switch(config)# **system mtu jumbo 7500** Switch(config)# **exit** Switch# **reload** 次に、ギガビット イーサネット インターフェイスを範囲外の値に設定しようとした場合に表示される 応答の例を示します。 Switch(config)# **system mtu jumbo 25000**

 ^ % Invalid input detected at '^' marker.

# <span id="page-45-0"></span>電源装置の設定

**power supply** ユーザ EXEC コマンドを使用すると、スイッチの内部電源装置(複数)の設定および管 理ができます。

内部電源装置(複数)の設定および管理を行うには、ユーザ EXEC モードで次の手順を実行します。

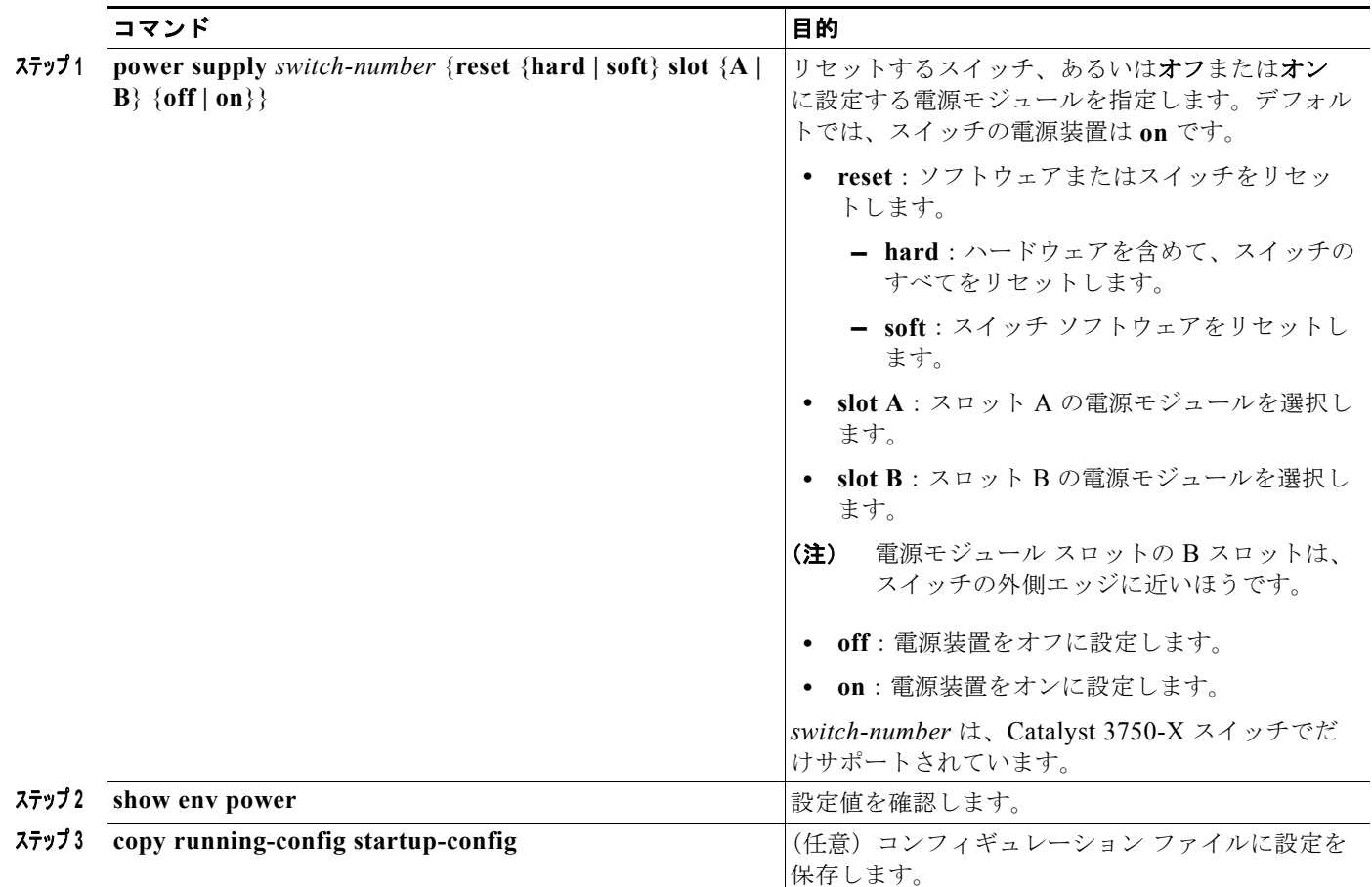

スイッチは **no power supply** ユーザ EXEC コマンドをサポートしません。デフォルト設定に戻すには、 **power supply** *switch-number* **slot** {**A** | **B**} **on**} を使用します。

**power supply** ユーザ EXEC コマンドの使用方法については、このリリースのコマンド リファレンスを 参照してください。

# <span id="page-45-1"></span>混合スタックでの **Cisco RPS 2300** の設定

Catalyst 3750-X スイッチおよび 3750-E スイッチ付きの混合スタックでは、1 つまたは複数の Catalyst 3750-E スイッチを Cisco Redundant Power System 2300 (RPS 2300 とも呼ばれる)に接続できます。 スタック内の Catalyst 3750-E スイッチに接続された RPS 2300 を設定および管理できます。

(注) Catalyst 3750-X スイッチおよび 3560-X スイッチには RPS コネクタがありません。これらのスイッチ は XPS-2200 の拡張可能な電源モジュールに接続できます(この時点では使用できません)。また、 Catalyst 3750-X スイッチにはスタック電源コネクタがあります。スタック電源の詳細については、 第 9 章「Catalyst 3750-X StackPower の設定」を参照してください。

RSP-2300 を設定するときには、次の注意事項に従ってください。

- **•** RPS 名は最大 16 文字のストリングです。
- **•** スイッチ スタックでは RPS 名は、指定のスイッチに接続されている RPS ポートに適用されます。
- **•** RPS 2300 からスイッチへの電力供給を行わないで、スイッチと RPS 2300 の間の RPS ケーブルを 切断したくない場合は、**power rps** *switch-number* **port** *rps-port-id* **mode standby** ユーザ EXEC コ マンドを使用します。
- **•** RPS 2300 ポートのプライオリティを 1 ~ 6 の範囲で設定できます。この値に 1 を指定すると、 ポートとそこに接続されているデバイスに一番高いプライオリティが割り当てられ、6 を指定する と、ポートとそこに接続されているデバイスに一番低いプライオリティが割り当てられます。

RPS 2300 に接続されている複数のスイッチで電力を必要とする場合、RPS 2300 は一番高いプラ イオリティを持ったスイッチに電力を供給します。それでも RPS 2300 に利用可能な電力がある場 合は、RPS 2300 は、低いプライオリティを持ったスイッチに電力を供給できます。

RPS 2300 の設定および管理を行うには、ユーザ EXEC モードで次の手順を実行します。

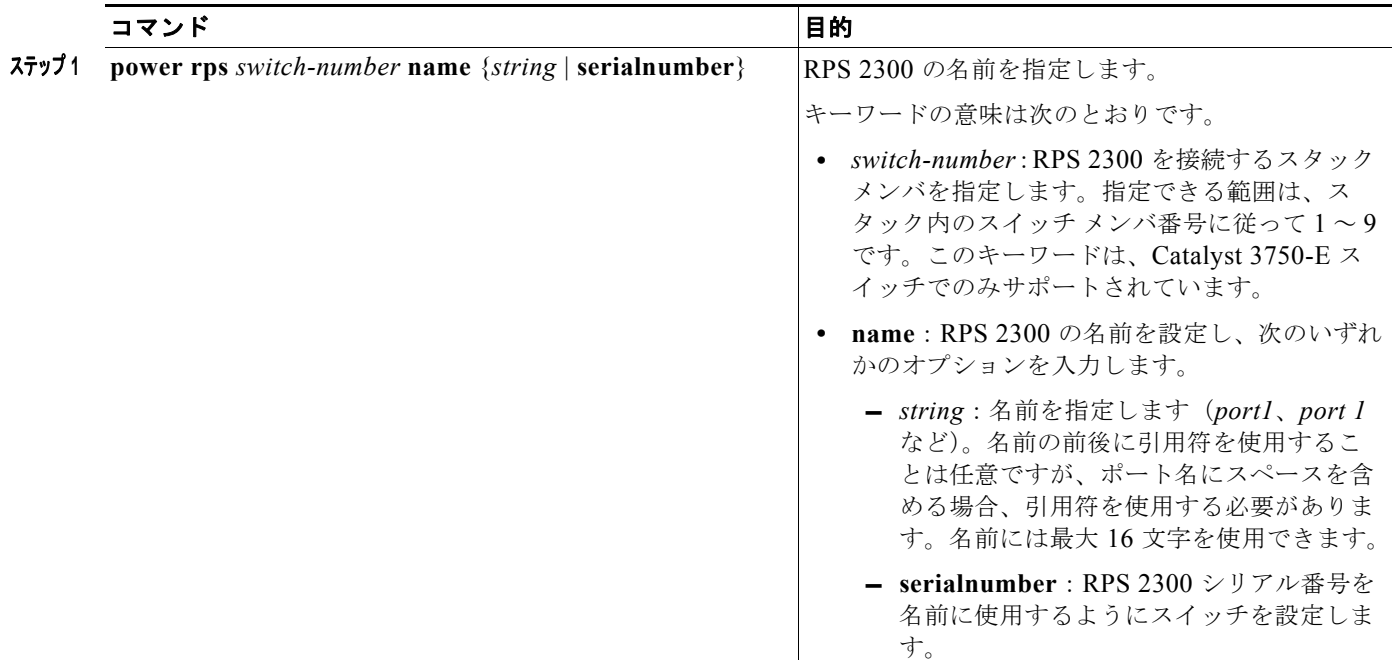

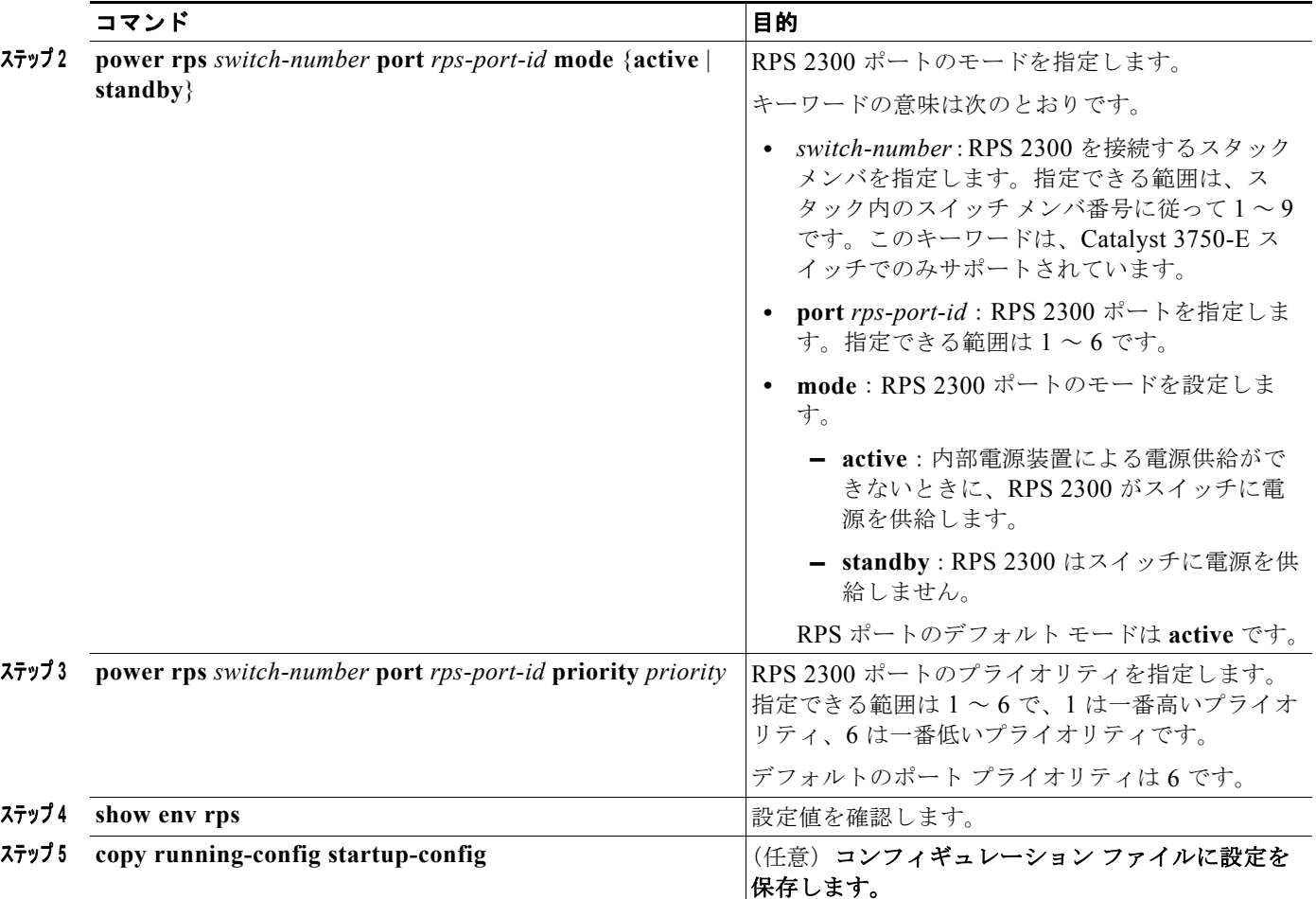

RPS 2300 のデフォルト設定に戻すには、次のコマンドを使用します。

- **•** デフォルトの名前設定(名前の設定がない状態)に戻すには、引用符の間にスペースを入れない で、**power rps** *switch-number* **port** *rps-port-id* **name** ユーザ EXEC コマンドを使用します。
- **•** デフォルトのポート モードに戻すには、**power rps** *switch-number* **port** *rps-port-id* **active** コマン ドを使用します。
- **•** デフォルトのポート プライオリティに戻すには、**power rps** *switch-number* **port** *rps-port-id* **priority** コマンドを使用します。

**power rps** ユーザ EXEC コマンドの使用方法については、このリリースのコマンド リファレンスを参 照してください。

# <span id="page-47-0"></span>**Cisco eXpandable Power System**(**XPS**)**2200** の設定

Cisco XPS 2200 は、Catalyst 3560-X および Catalyst 3750-X スイッチに接続できるスタンドアロン電 源システムです。接続されているデバイスにバックアップ電力を供給したり、Catalyst 3750-X 電源ス タックでは、電源スタック バジェットに追加の電力を供給できます。XPS 2200 の電源ポートと内部電 源装置は、Redundant Power Supply (RPS; 冗長電源) モードまたは Stack Power (SP; スタック電源) モードで動作できます。

XPS 2000 の詳細については、コンフィギュレーション ノートを参照してください。 [http://cisco.com/en/US/docs/switches/power\\_supplies/xps2200/software/configuration/note/ol24241.ht](http://cisco.com/en/US/docs/switches/power_supplies/xps2200/software/configuration/note/ol24241.html) ml

XPS を設定するにはスイッチの CLI を使用します。

- **•** [「システム名の設定」\(](#page-48-0)P.15-49)
- **•** 「XPS [ポートの設定」\(](#page-49-0)P.15-50)
- **•** 「XPS [電源装置の設定」\(](#page-50-0)P.15-51)

#### <span id="page-48-0"></span>システム名の設定

XPS 2200 システムとスイッチに接続されている XPS ポートの名前を設定するには、特権 EXEC モー ドで次の手順を実行します。

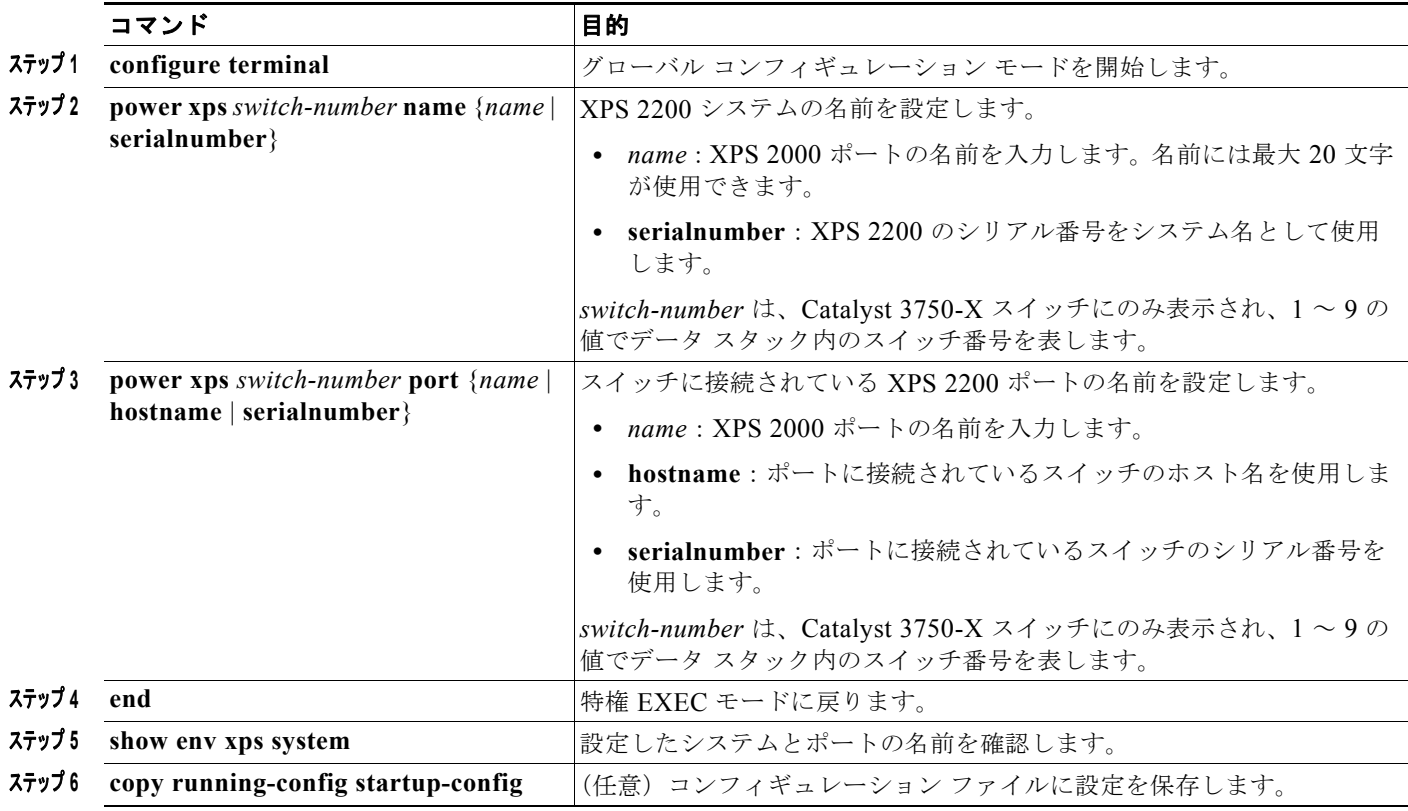

システム名を削除するには、**no power xps** *switch-number* **name** コマンドを使用します。ポート名を削 除するには、**no power xps** *switch-number* **port** コマンドを使用します。

# <span id="page-49-0"></span>**XPS** ポートの設定

XPS 2200 ポートを設定するには、特権 EXEC モードで次の手順を実行します。これらのコマンドは XPS に適用され、XPS に保存されますが、設定はスイッチのコンフィギュレーション ファイルには保 存されません。

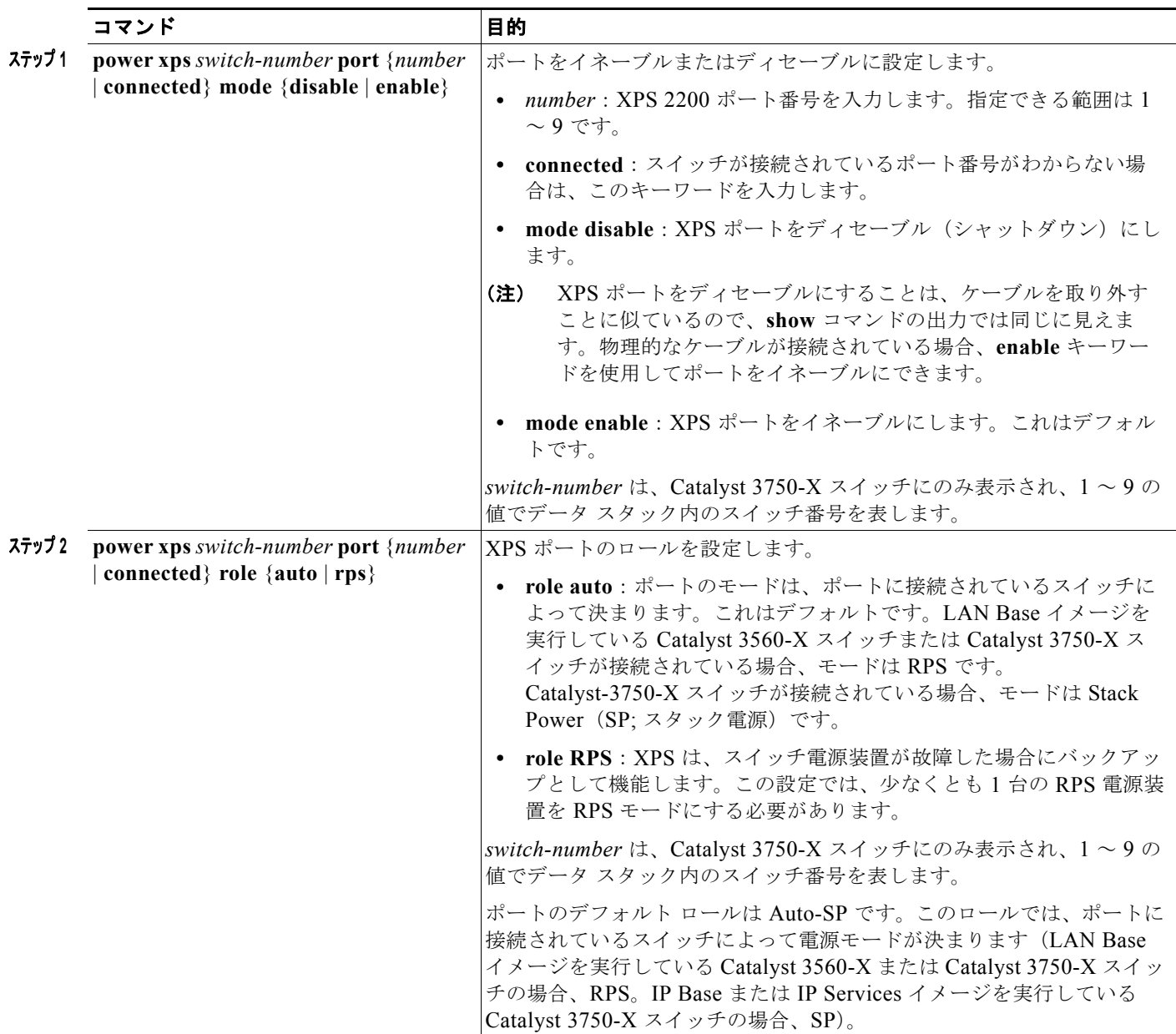

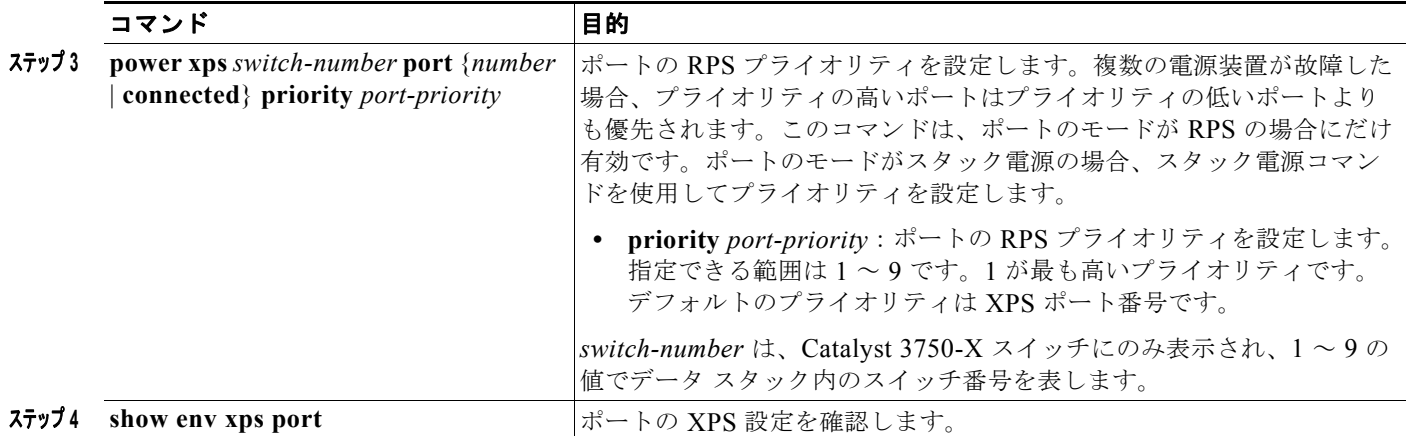

スタック電源に参加している Auto-SP ポートの場合、第 9 章「Catalyst 3750-X StackPower の設定」 に記載されているスタック電源コマンドを使用して、スタック電源の特性を設定します。

### <span id="page-50-0"></span>**XPS** 電源装置の設定

XPS 電源装置のモードを設定し、その電源装置をオンまたはオフに設定できます。XPS 2200 電源装置 を設定するには、特権 EXEC モードで次の手順を実行します。

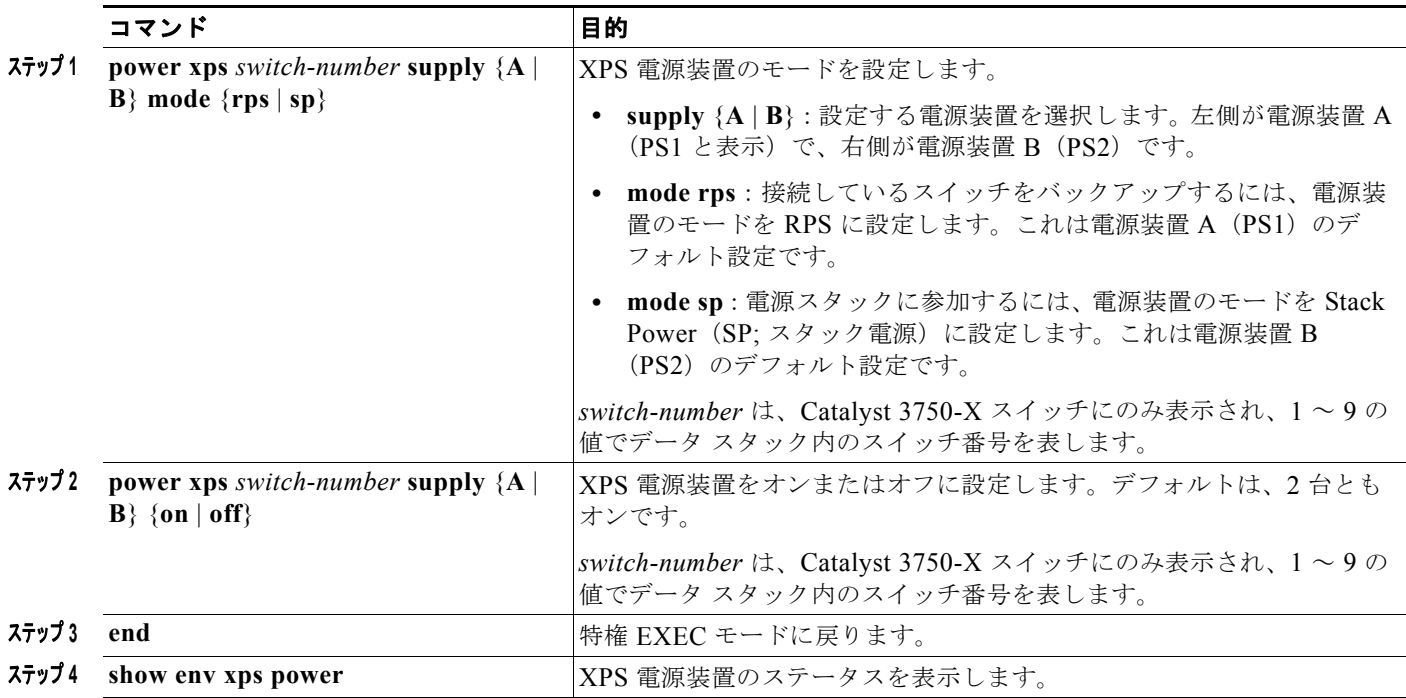

# <span id="page-51-0"></span>インターフェイスのモニタリングおよびメンテナンス

ここでは、インターフェイスのモニタおよびメンテナンスについて説明します。

- **•** 「インターフェイス [ステータスのモニタ」\(](#page-51-1)P.15-52)
- **•** [「インターフェイスおよびカウンタのクリアとリセット」\(](#page-52-0)P.15-53)
- **•** [「インターフェイスのシャットダウンおよび再起動」\(](#page-53-0)P.15-54)

## <span id="page-51-1"></span>インターフェイス ステータスのモニタ

特権 EXEC プロンプトにコマンドを入力することによって、ソフトウェアおよびハードウェアのバー ジョン、コンフィギュレーション、インターフェイスに関する統計情報などのインターフェイス情報を 表示できます。表 [15-6](#page-51-2) に、このようなインターフェイス モニタ コマンドの一部を示します (特権 EXEC プロンプトに **show ?** コマンドを入力すると、すべての **show** コマンドのリストが表示されます。 このコマンドの詳細については、『*Cisco IOS Interface Command Reference, Release 12.4*』を参照して ください。

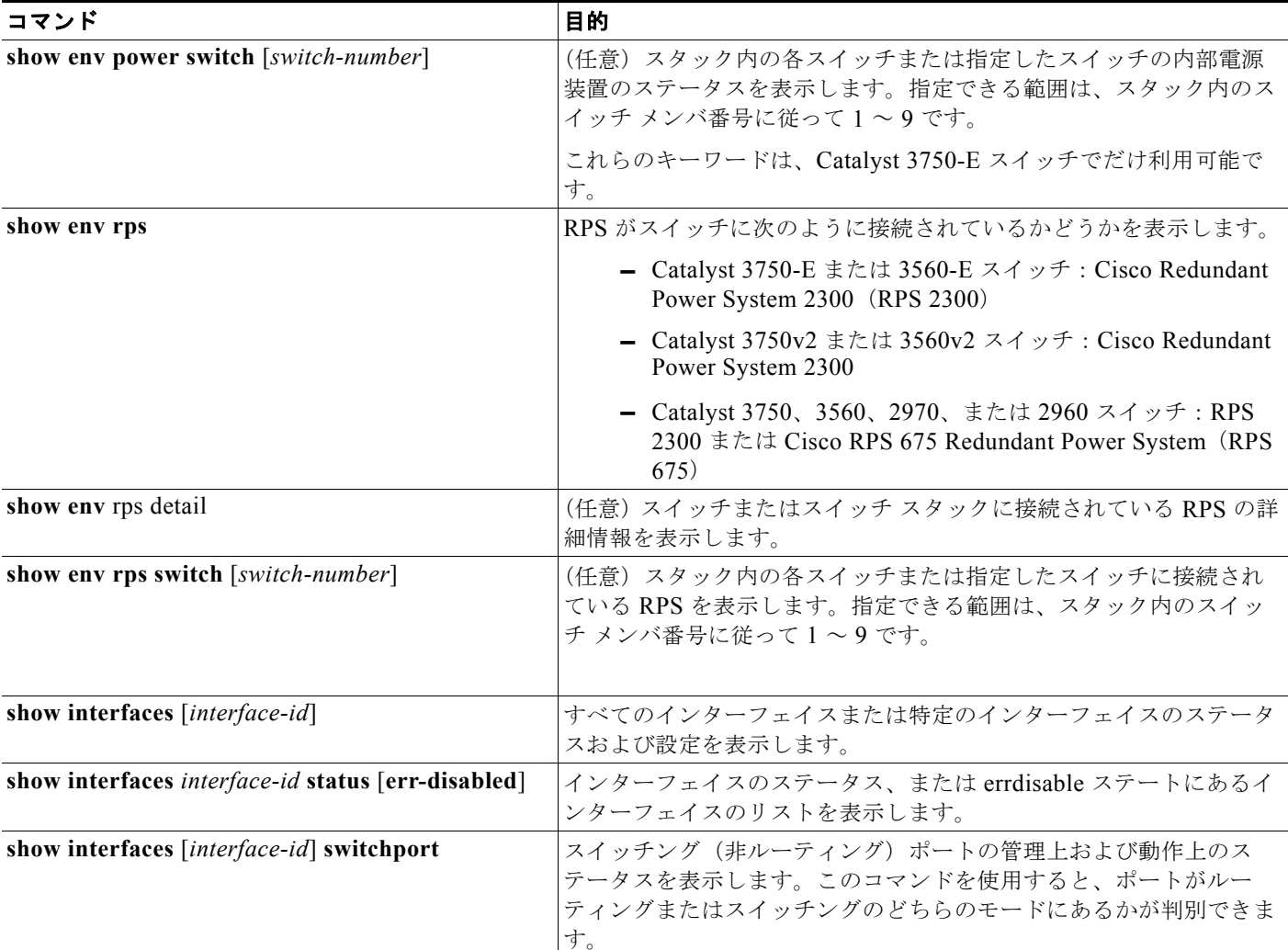

#### <span id="page-51-2"></span>表 **15-6** インターフェイス用の **show** コマンド

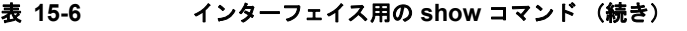

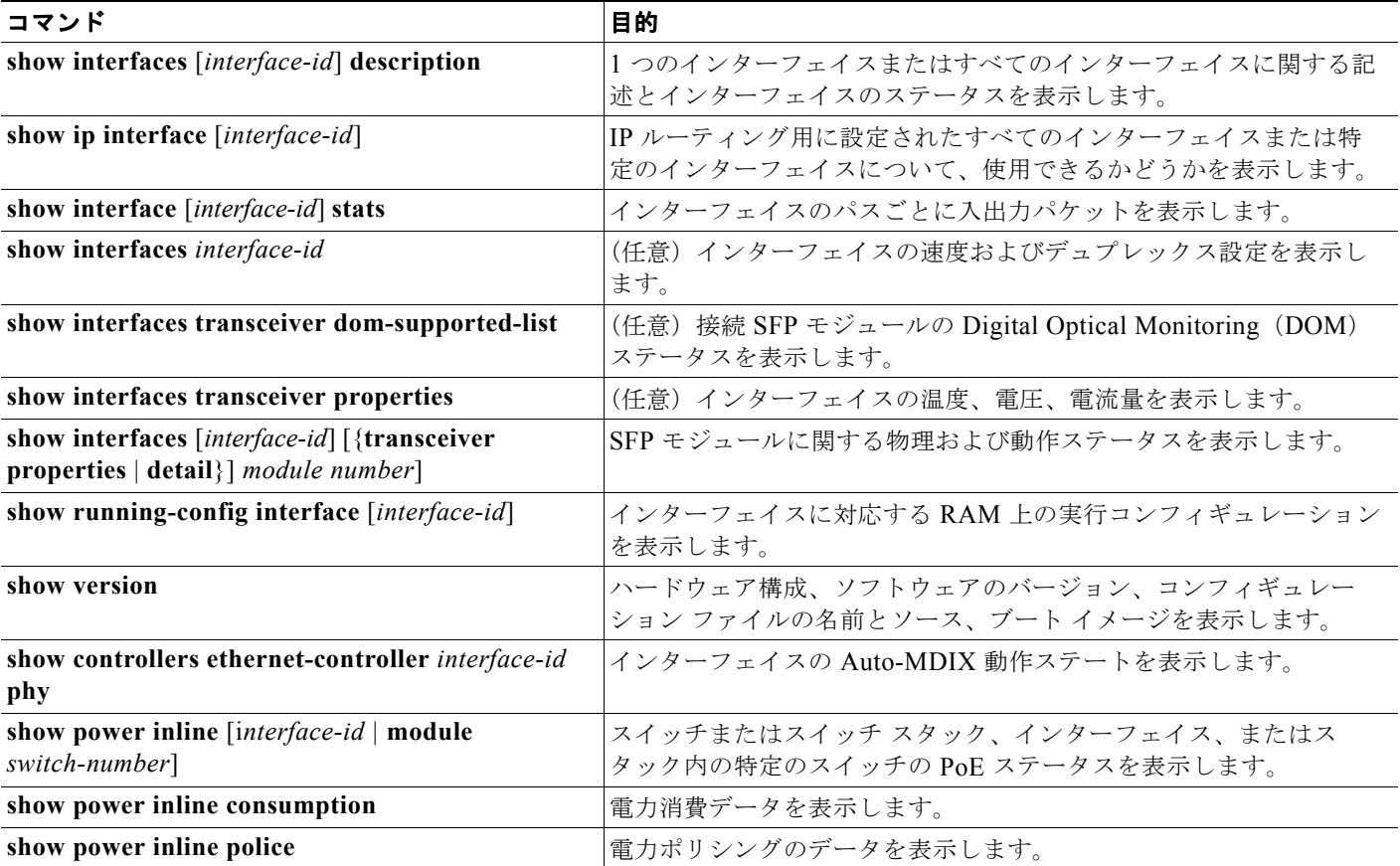

## <span id="page-52-0"></span>インターフェイスおよびカウンタのクリアとリセット

表 [15-7](#page-52-1) に、カウンタのクリアとインターフェイスのリセットに使用できる特権 EXEC モードの **clear** コマンドを示します。

#### <span id="page-52-1"></span>表 **15-7** インターフェイス用の **clear** コマンド

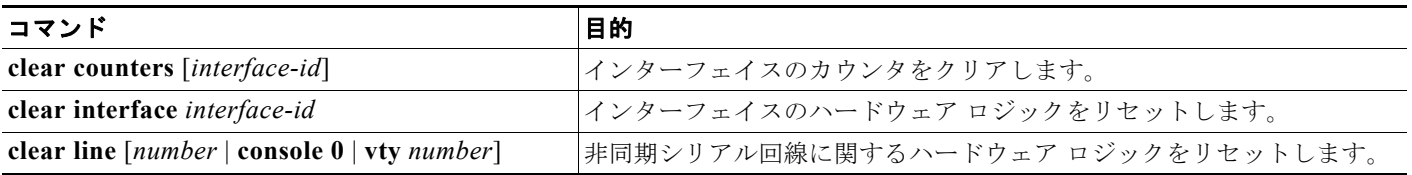

**show interfaces** 特権 EXEC コマンドによって表示されたインターフェイス カウンタをリセットするに は、**clear counters** 特権 EXEC コマンドを使用します。オプションの引数が特定のインターフェイス 番号から特定のインターフェイス タイプのみをクリアするように指定する場合を除いて、**clear counters** コマンドは、インターフェイスから現在のインターフェイス カウンタをすべてクリアします。

(注) **clear counters** 特権 EXEC コマンドは、Simple Network Management Protocol(SNMP; 簡易ネット ワーク管理プロトコル)を使用して取得されたカウンタをクリアしません。**show interface** 特権 EXEC コマンドで表示されるカウンタのみをクリアします。

## <span id="page-53-0"></span>インターフェイスのシャットダウンおよび再起動

インターフェイスをシャットダウンすると、指定されたインターフェイスのすべての機能がディセーブ ルになり、使用不可能であることがすべてのモニタ コマンドの出力に表示されます。この情報は、す べてのダイナミック ルーティング プロトコルを通じて、他のネットワーク サーバに伝達されます。 ルーティング アップデートには、インターフェイス情報は含まれません。

インターフェイスをシャットダウンするには、特権 EXEC モードで次の手順を実行します。

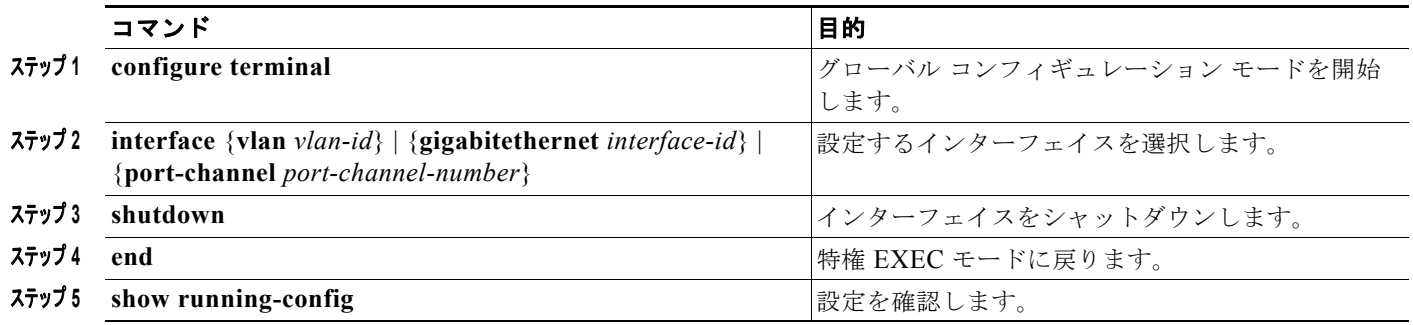

インターフェイスを再起動するには、**no shutdown** インターフェイス コンフィギュレーション コマン ドを使用します。

インターフェイスがディセーブルになっていることを確認するには、**show interfaces** 特権 EXEC コマ ンドを使用します。ディセーブルになっているインターフェイスは、出力に *administratively down* と 表示されます。